#### **IoT for Fun!**

Chen-Hanson Ting SVFIG 2017 Maker Faire

# **2017 Maker Faire Workshop**

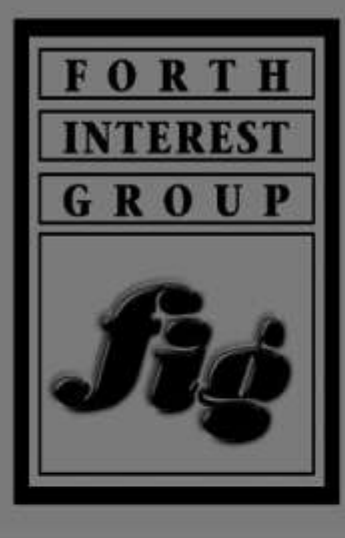

**SILICON** 

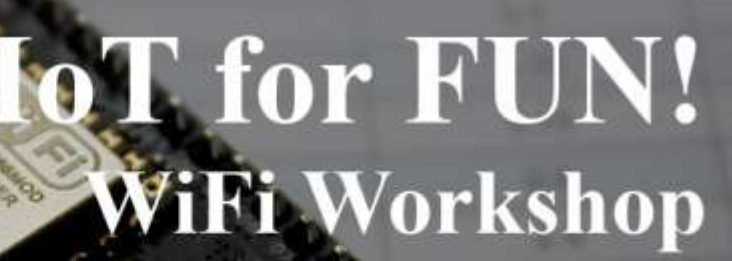

 $2.5$ 

espForth **Arduino Server** MicroPython/WebREPL **High Side** High Side / **MicroPython Server** High Side / Low **High Side / Low s Lua/ESPlorer Server**  $2.5$ 

**High Side / Low Side** 

**High Side / Low Side** 

#### **ESP8266**

- 32-bit Xtensa LX106 at 160 MHz.
- 64 KB program RAM, 96 KB of data RAM, 4 MB flash.
- $\blacksquare$  [IEEE 802.11](https://en.wikipedia.org/wiki/IEEE_802.11) b/g/n [Wi-Fi](https://en.wikipedia.org/wiki/Wi-Fi).
- [GPIO](https://en.wikipedia.org/wiki/General-purpose_input/output), [SPI](https://en.wikipedia.org/wiki/Serial_Peripheral_Interface_Bus), [I²C,](https://en.wikipedia.org/wiki/I%C2%B2C) [UART,](https://en.wikipedia.org/wiki/Universal_asynchronous_receiver/transmitter) [ADC](https://en.wikipedia.org/wiki/Analog-to-digital_converter).
- **About \$1 in bulk.**

#### **ESP 12E**

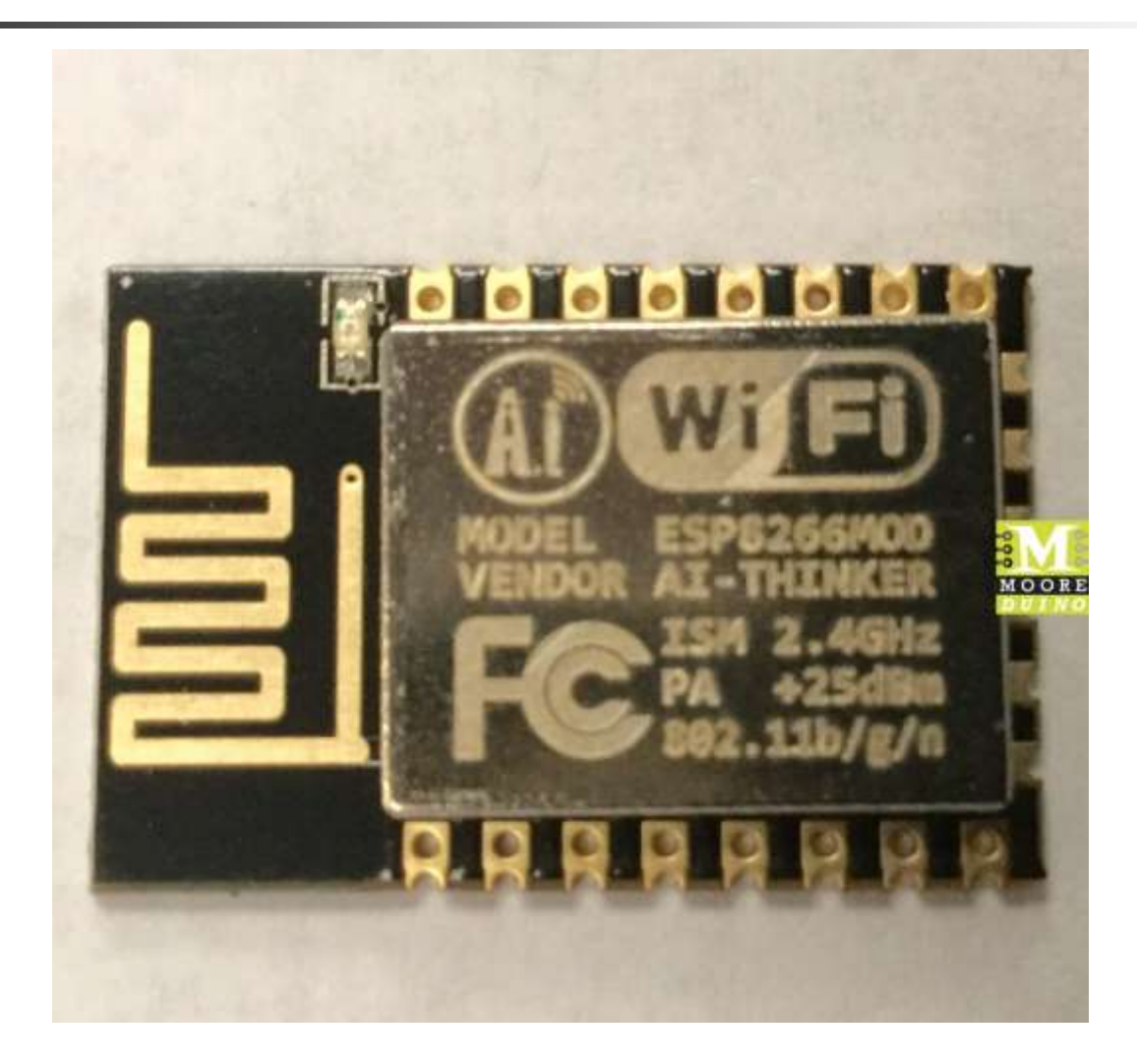

#### **ESP8266**

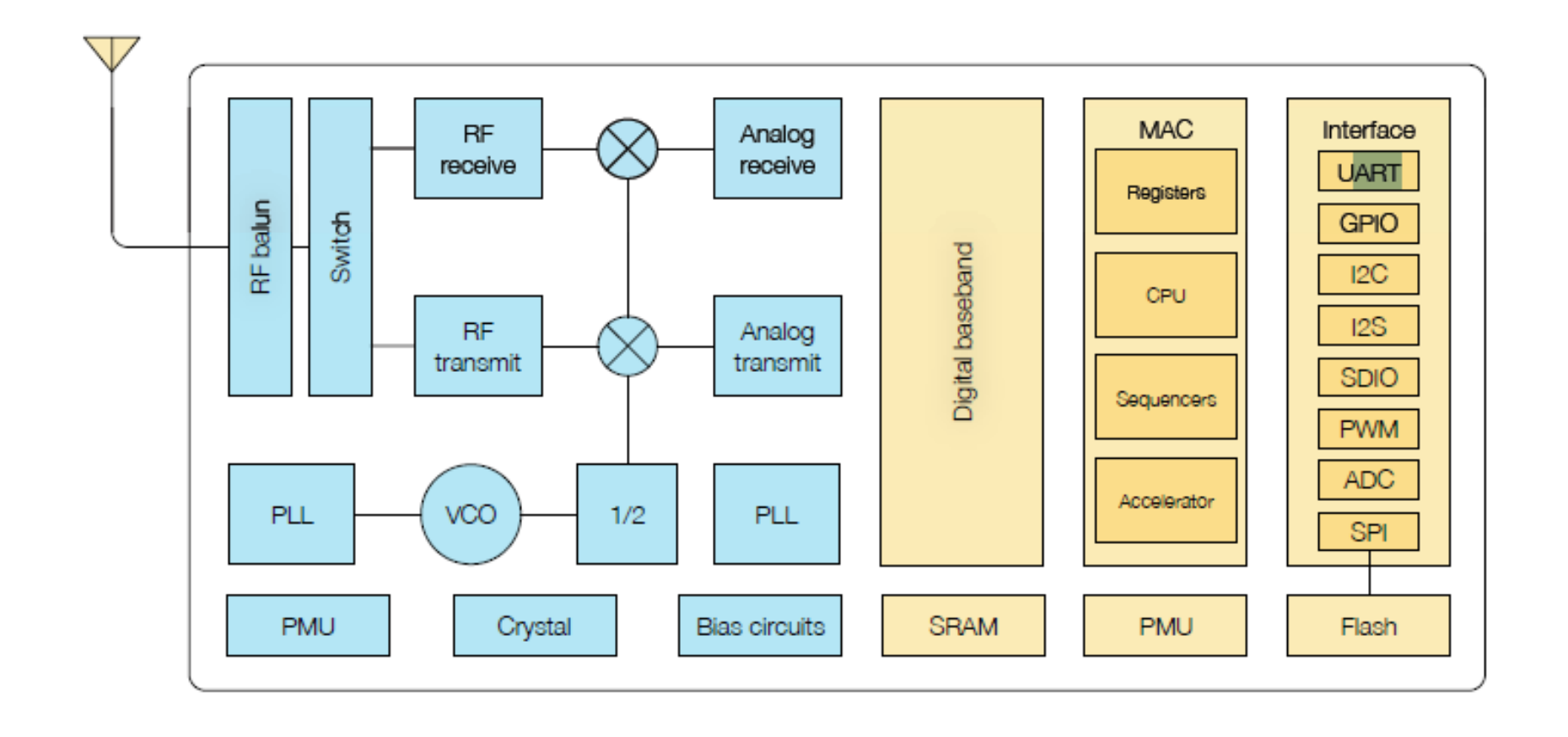

#### **NodeMCU Board**

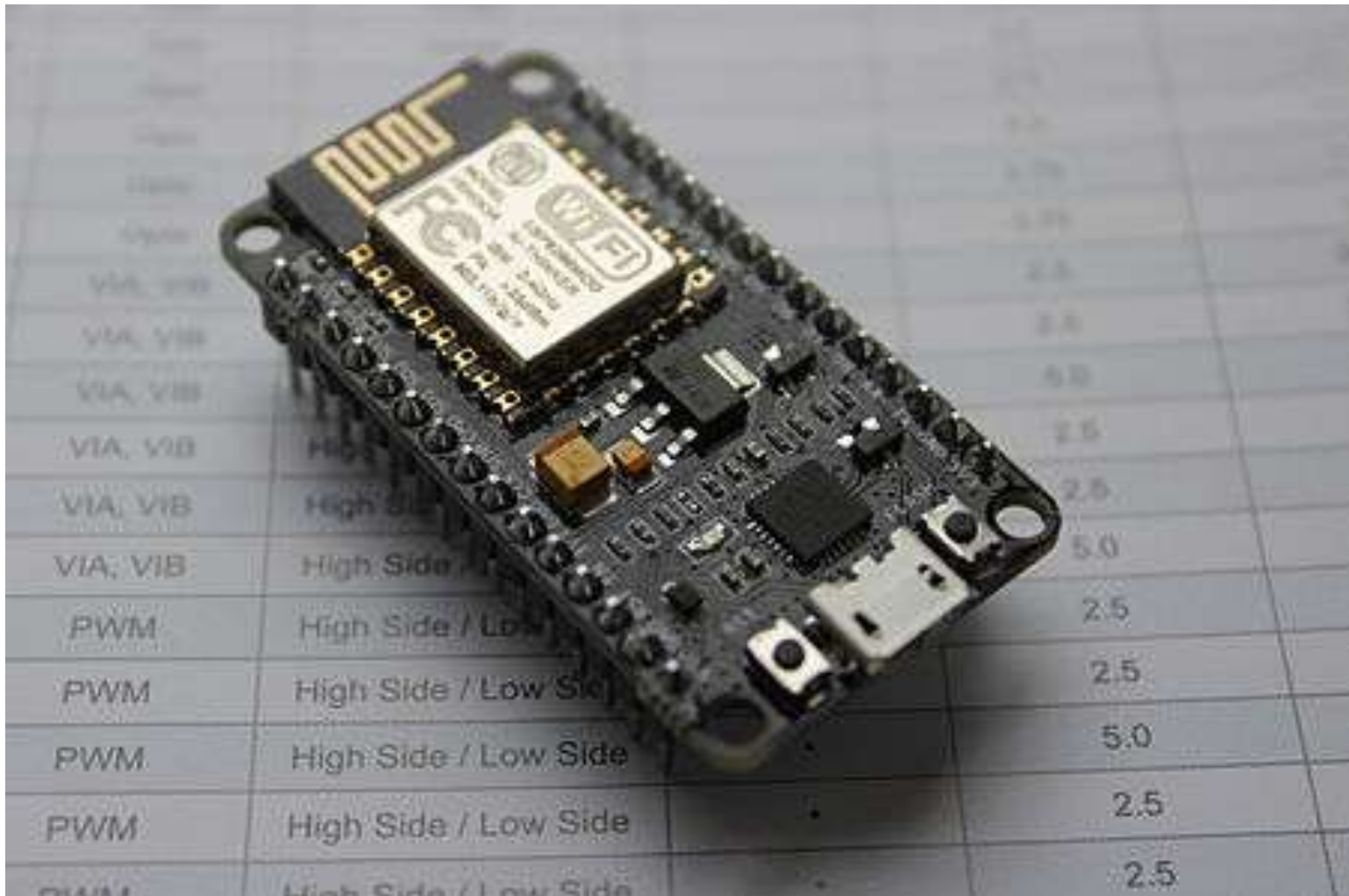

# **NodeMCU Board**

- It looks that NodeMCU at \$3 will take over Arduino Uno, with its WIFI capability, 32-bit processor, and large memories.
- **IF In this workshop, we will explore** ways to make use of the wonderful kit for IoT applications.

# **The Challenge**

- **Turn LED on NodeMCU board on and off, REMOTELY.**
- **You can use any tool and language.**
- **E** Supplied tools are MicroPython, **Lua, and Arduino.**
- **If succeed, you get a NodeMCU!**

# **Suggested Steps**

- **Flash language/tool to flash memory in ESP8266.**
- **Example 2 Control LED through USB-Serial Monitor.**
- **E** Control LED through WiFi.

# **Tools You May Need**

- **1. TeraTerm Terminal Emulator**
- **2. ESP8266Flasher**
- **3. Arduino IDE**
- **4. Hercules UDP Sender**

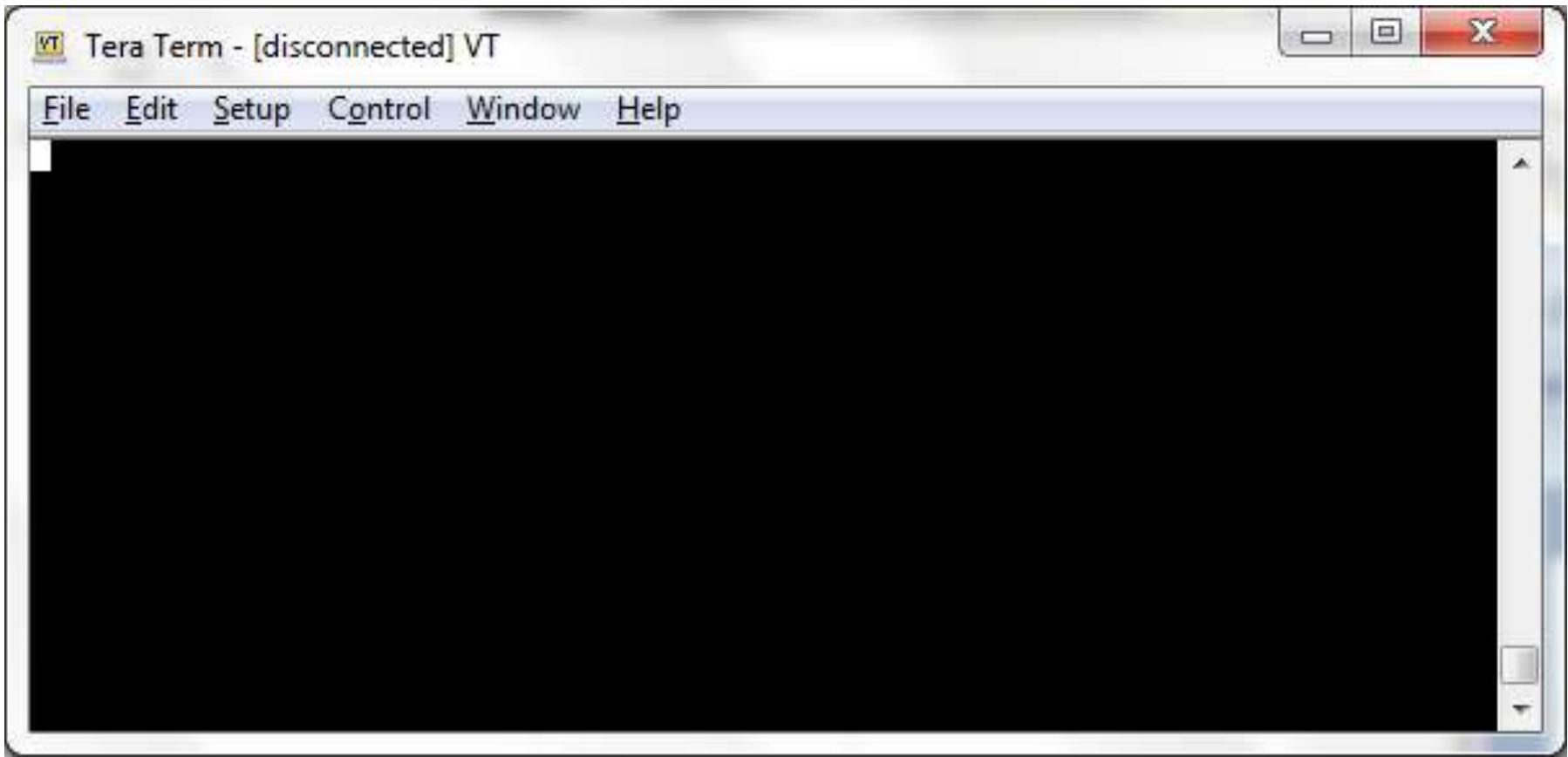

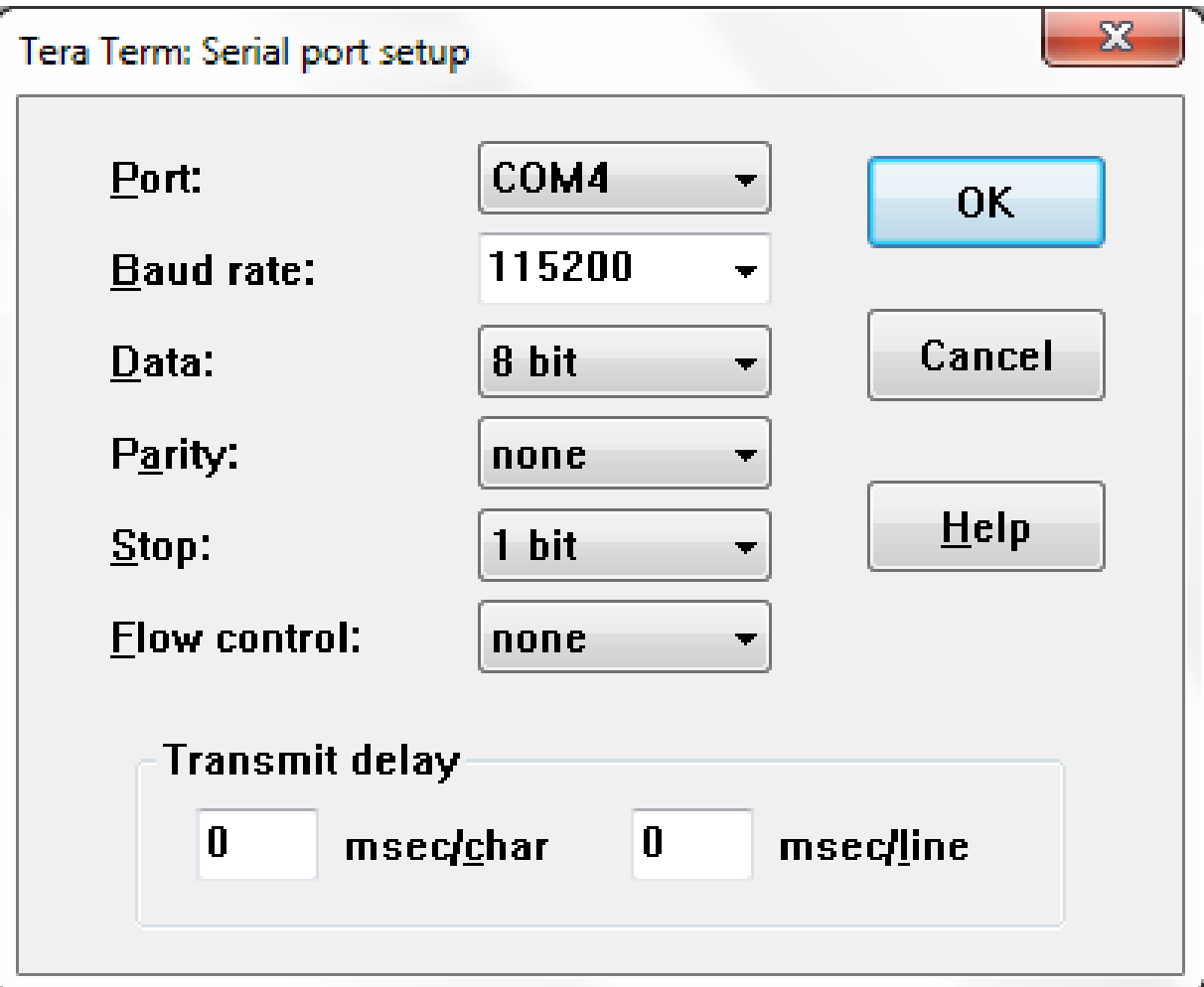

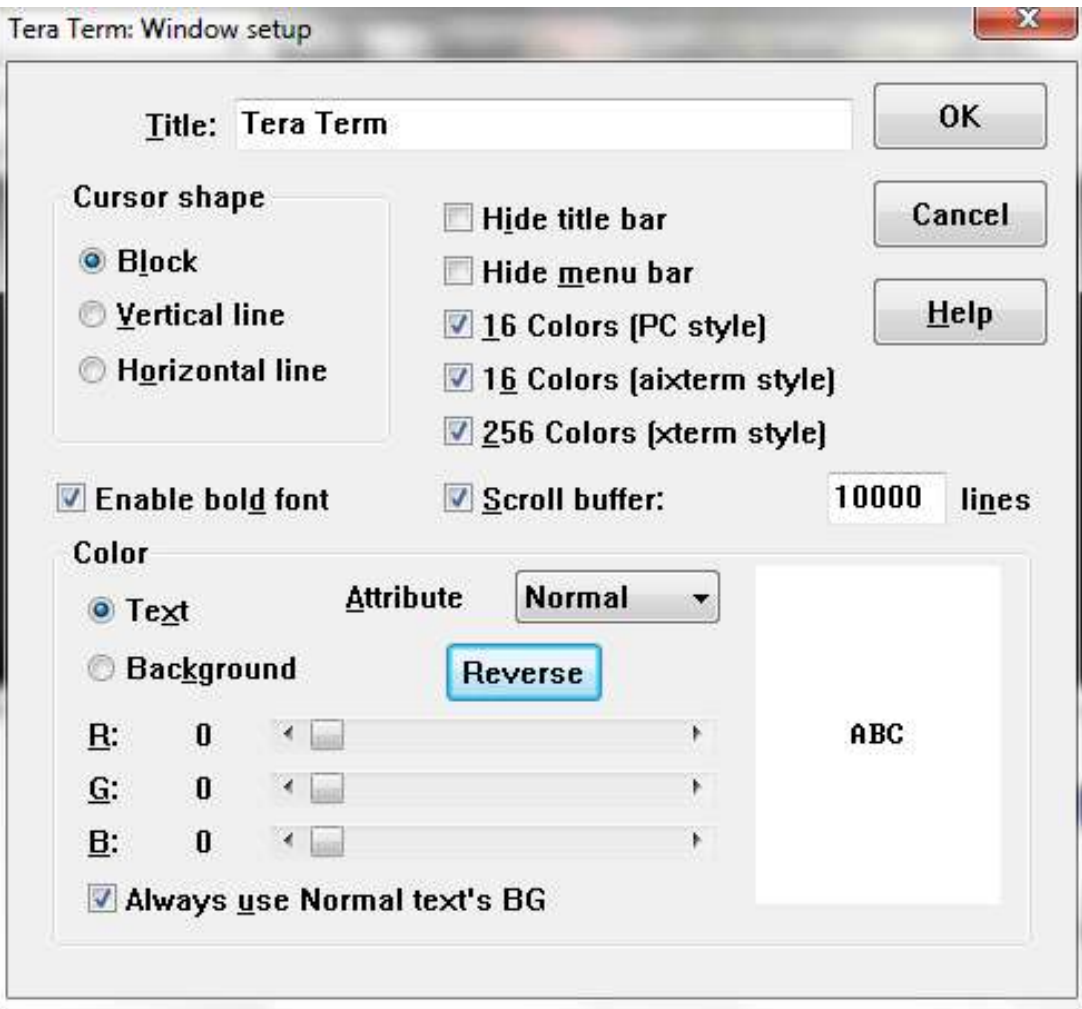

ж  $\Box$ **BECK** VT COM4 - Tera Term VT File Edit Setup Control Window Help L  $?1d? \Sigma1$  #4 ets task(401 00164, 3, 3fff8398, 4) Performing initial setup Traceback (most recent call last): File "\_boot.py", line 11, in  $\langle$ module $\rangle$ File "inisetup.py", line 37, in setup File "inisetup.py". line 9. in wifi"<br>OSError: can't set AP config could not open file 'boot.py' for reading<br>could not open file 'main.py' for reading MicroPython v1.8.6-7-gefd0927 on 2016-11-10; ESP module with ESP826 Type "help()" for more information.

- **Not required if you use Arduino IDE.**
- **F** Select MicroPython binary **image or Lua binary image.**
- **Write to flash memory of ESP8266.**

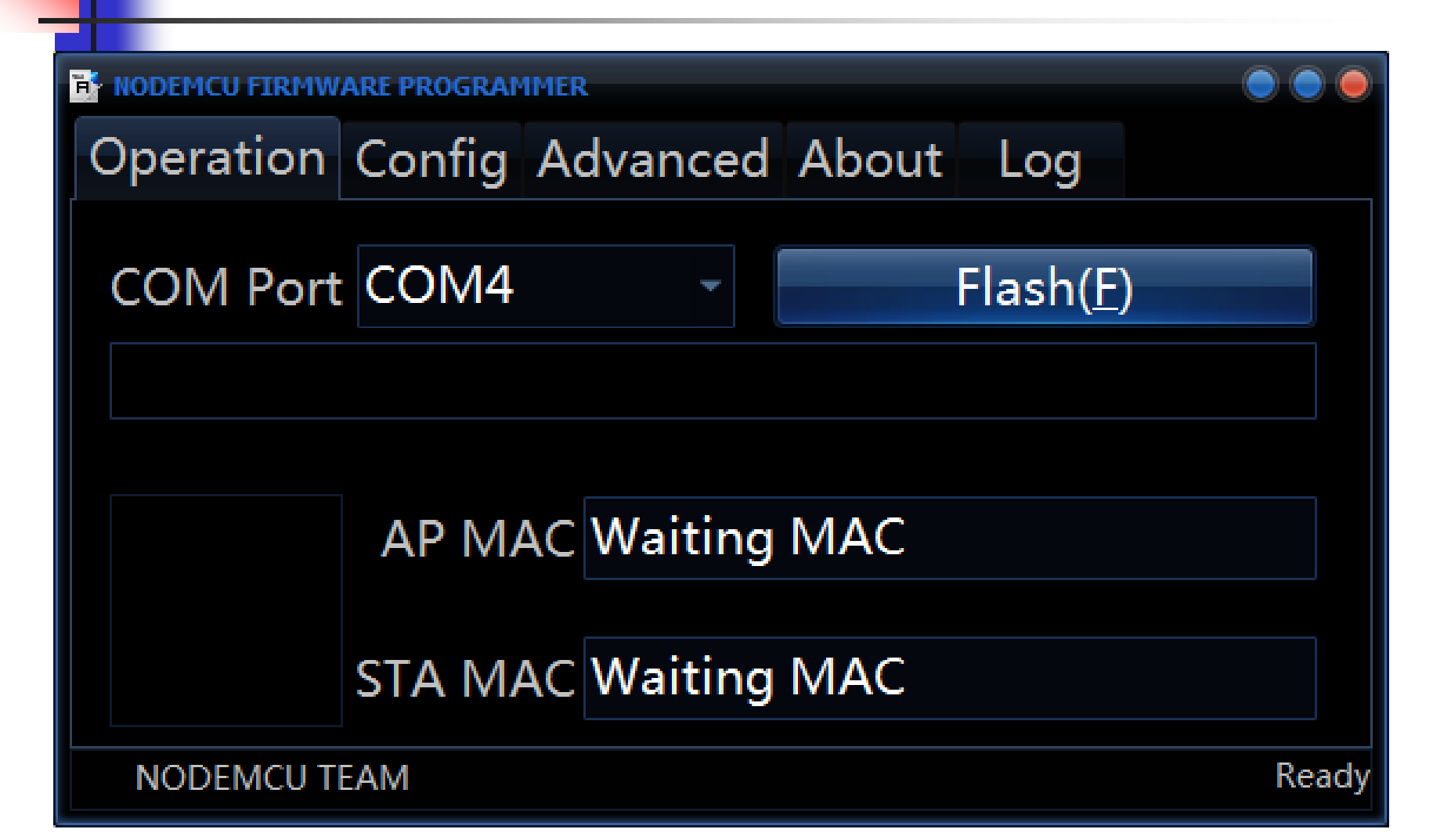

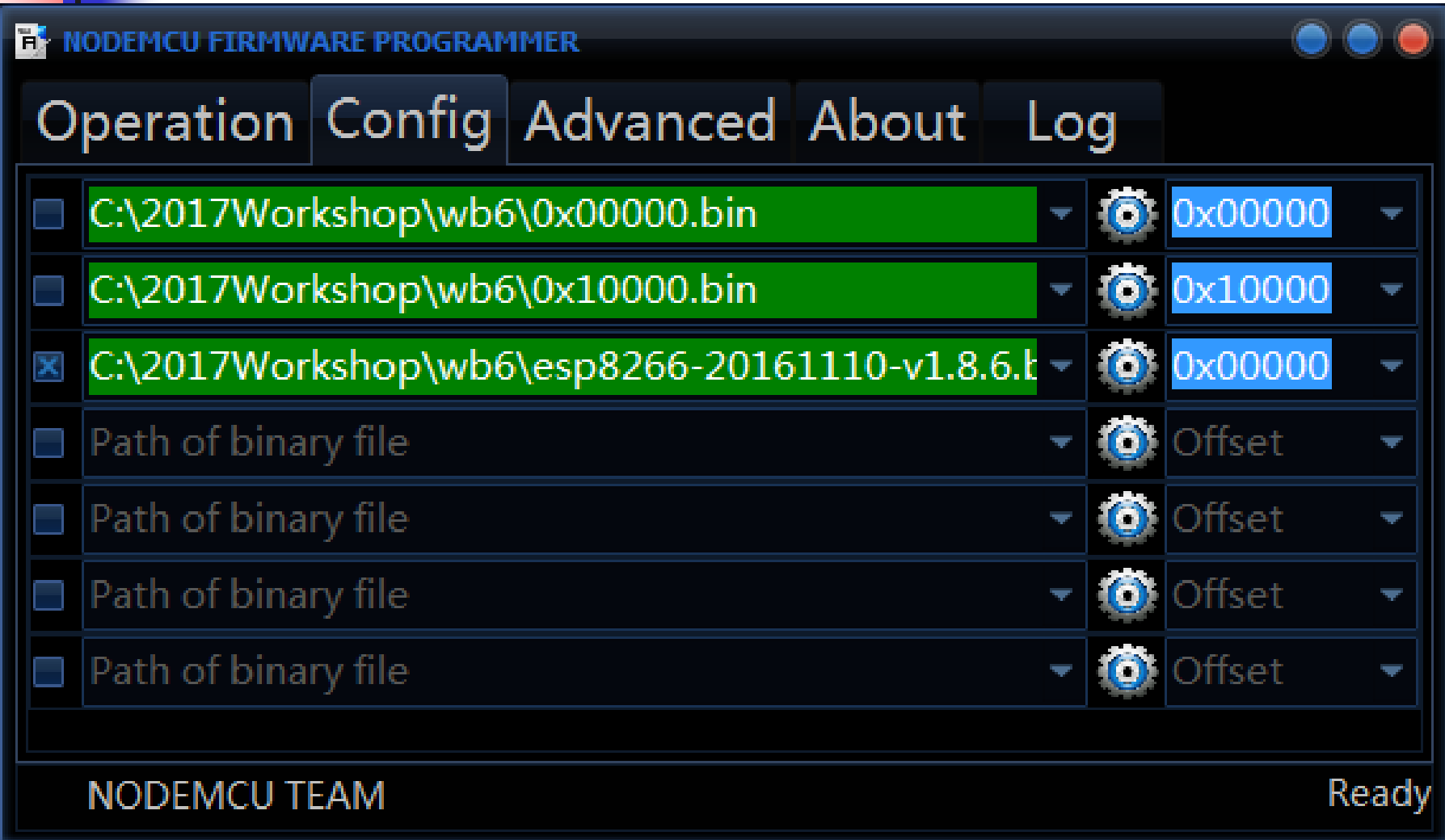

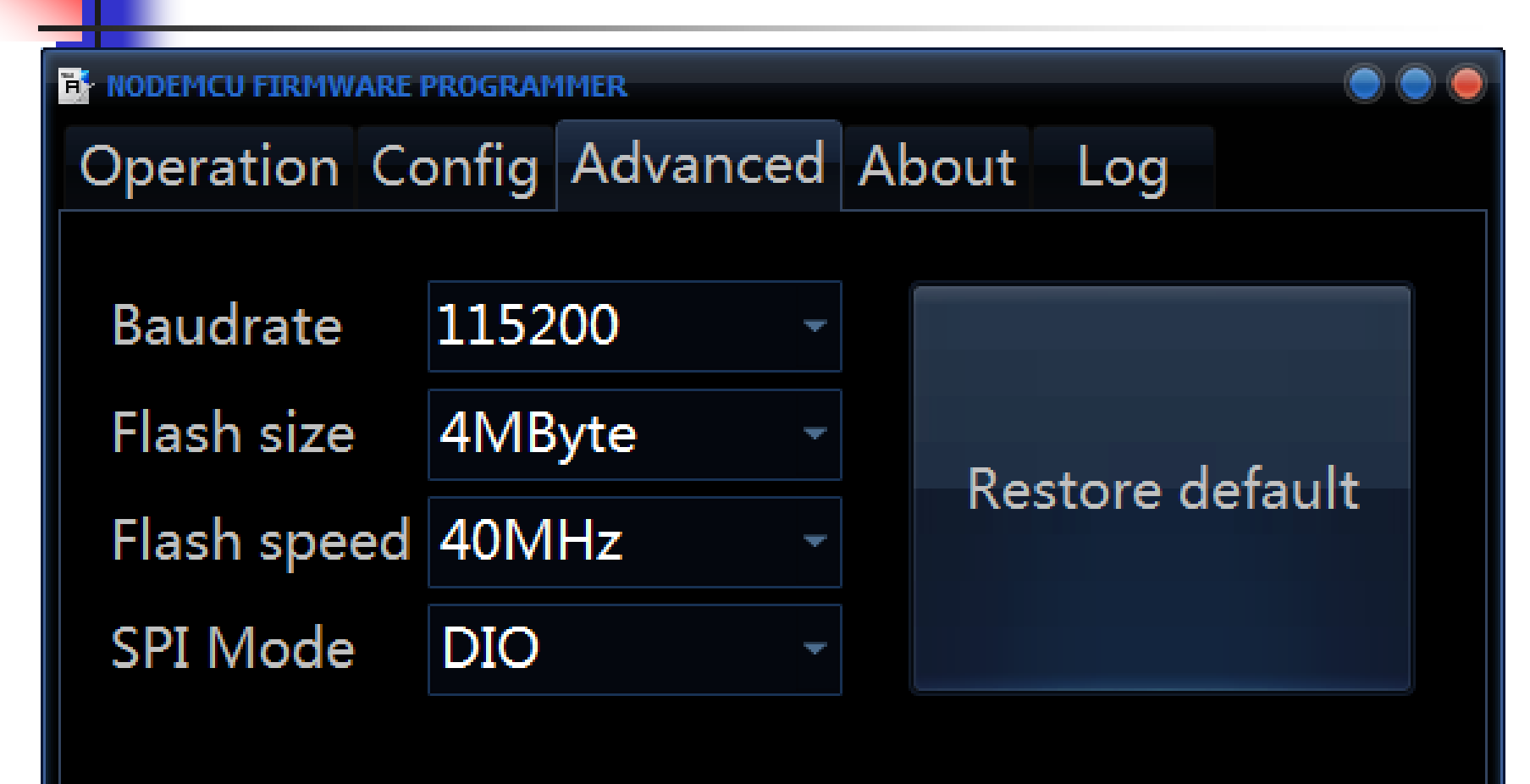

**NODEMCU TEAM** 

Ready

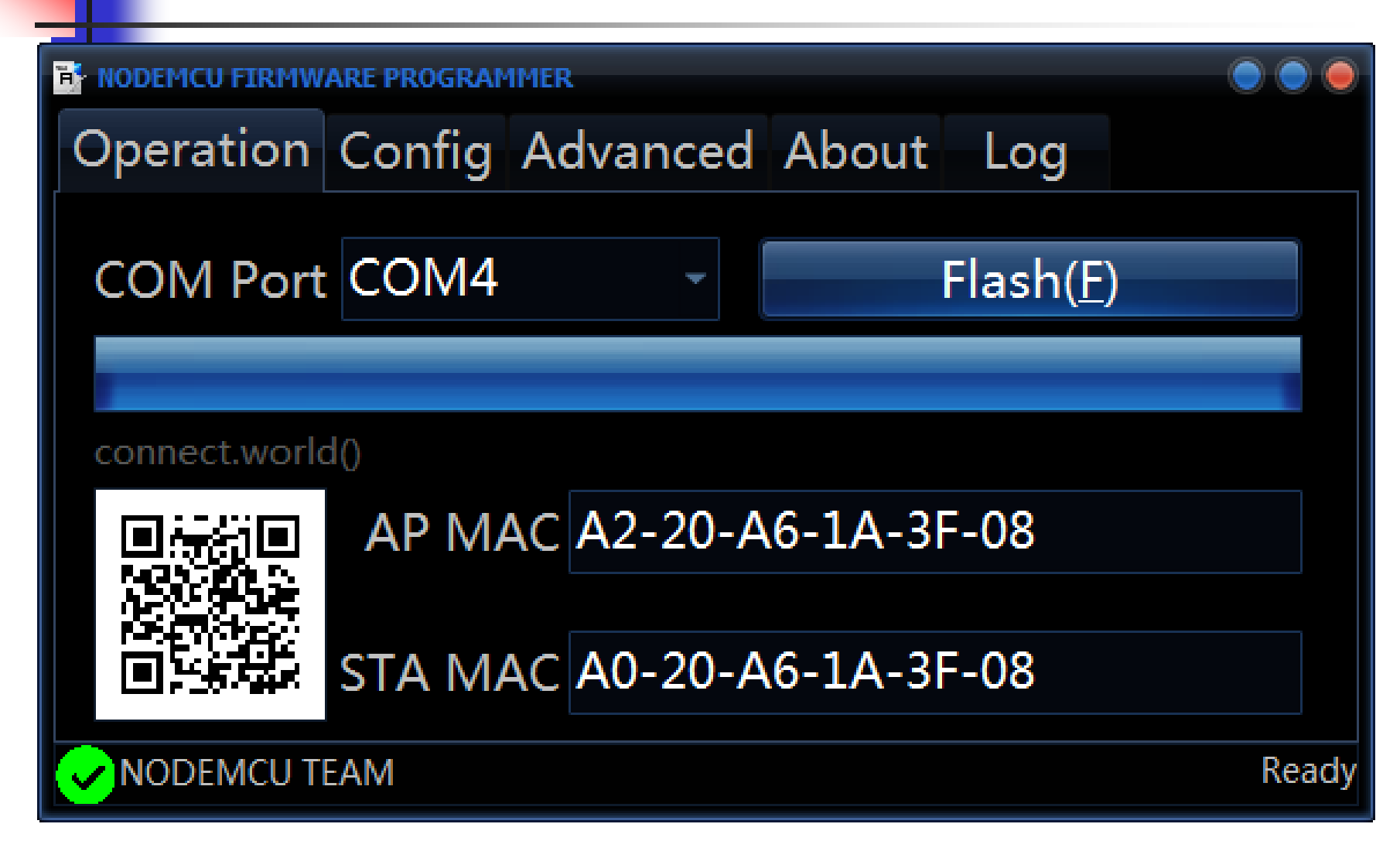

# **4. Hercules Setup Utiltiy**

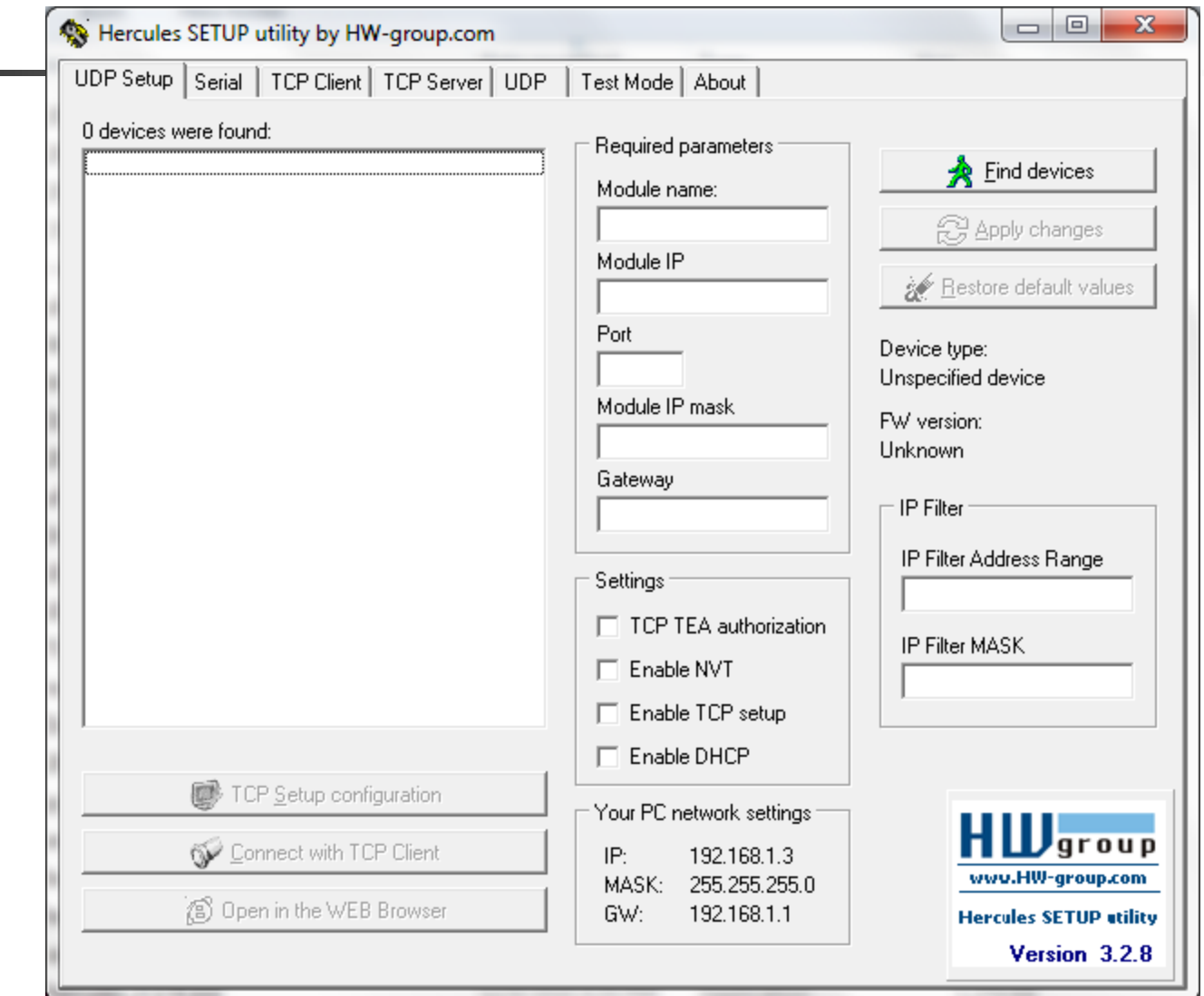

# **4. Hercules UDP Sender**

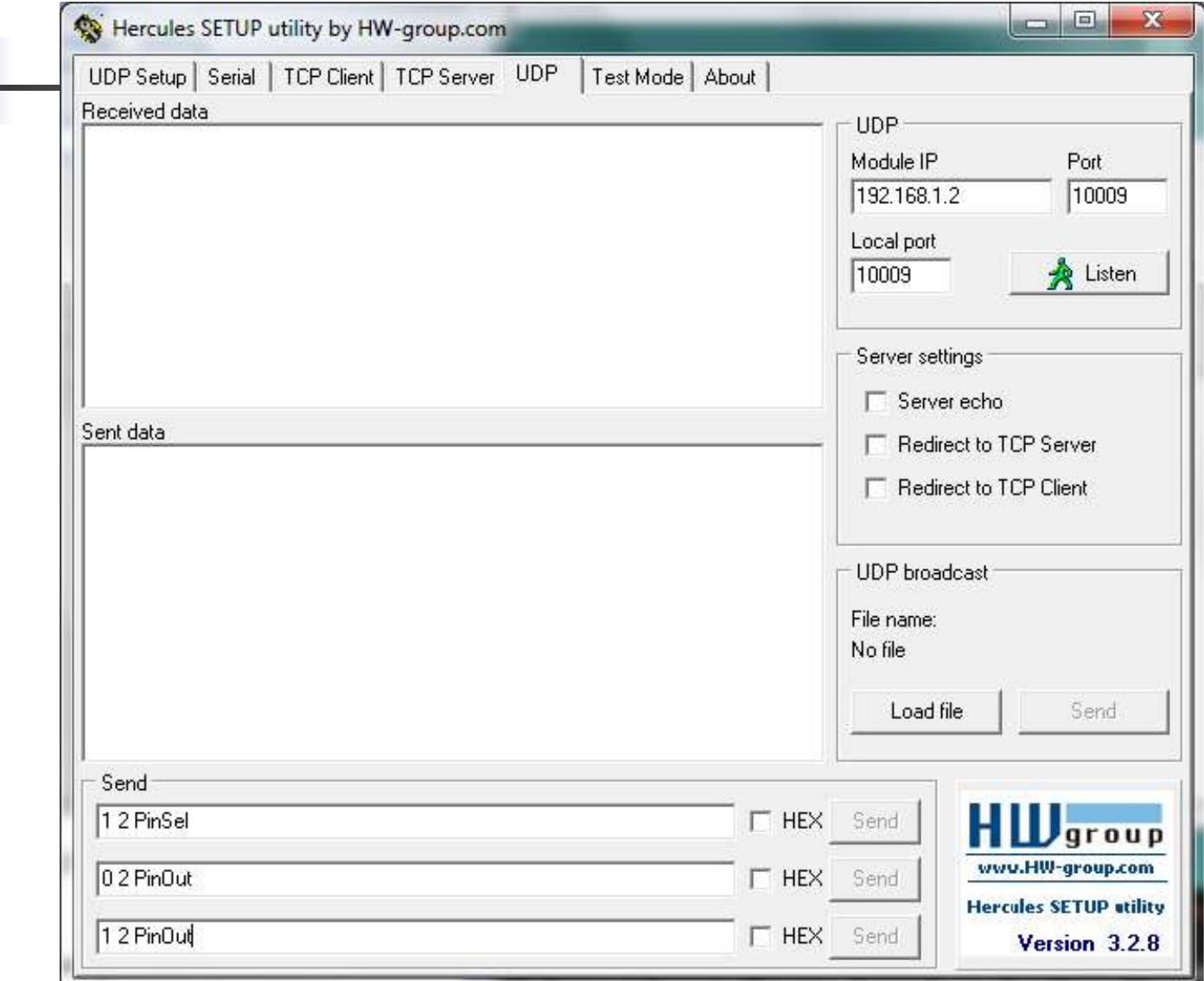

# **Experiments**

- **1. espForth**
- **2. Arduino UDP Server**
- **3. MicroPython and WebREPL**
- **4. MicroPython UDP Server**
- **5. Lua UDP Server**

# **1. espForth**

- **1. Open Arduino IDE**
- **2. Compile espForth\_41.ino**
- **3. Open Serial Monitor**
- **4. Open Hercules UDP Sender**
- **5. Send UDP Packets to Control LED remotely**

## **1. Arduino IDE**

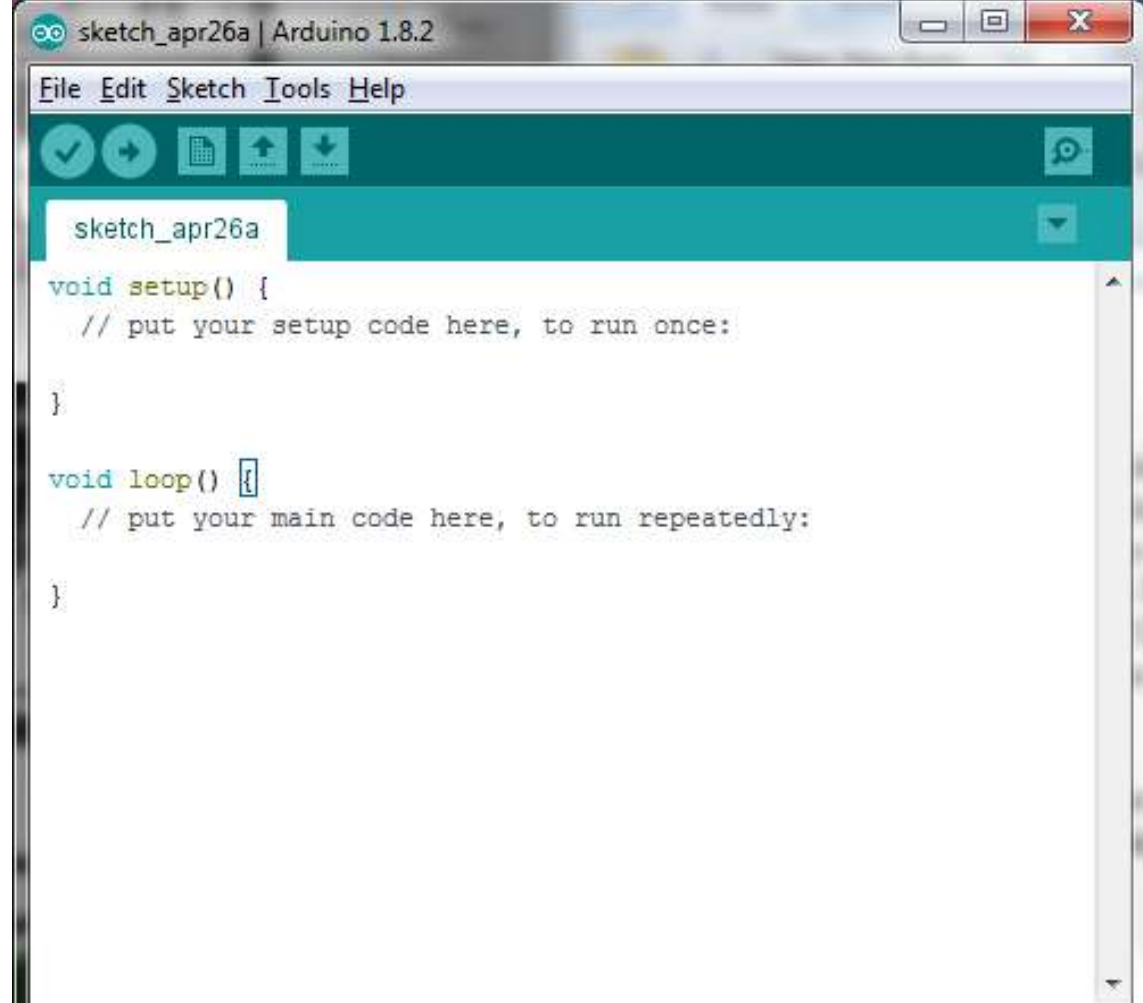

#### **1. espForth**

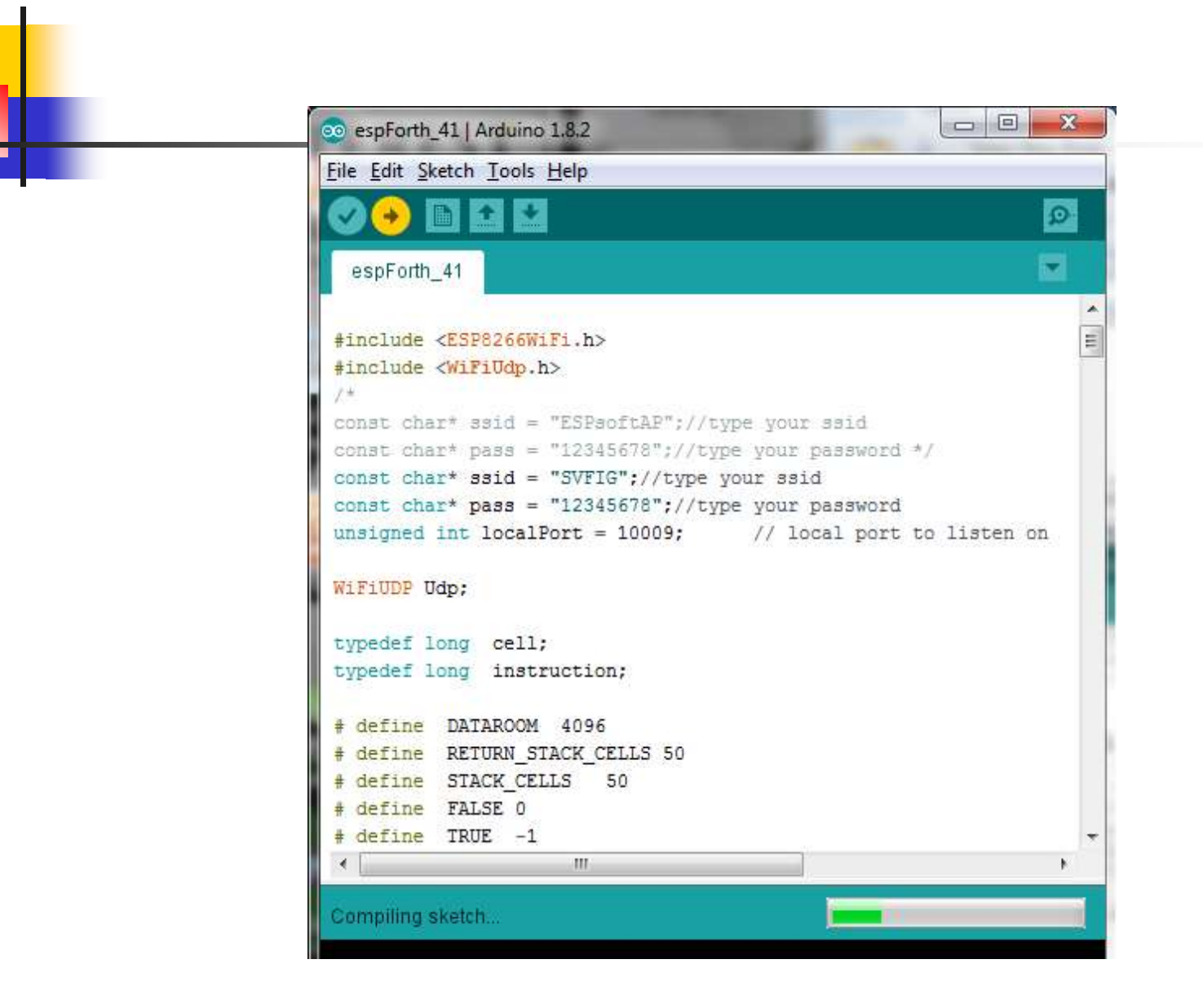

# **1. espForth**

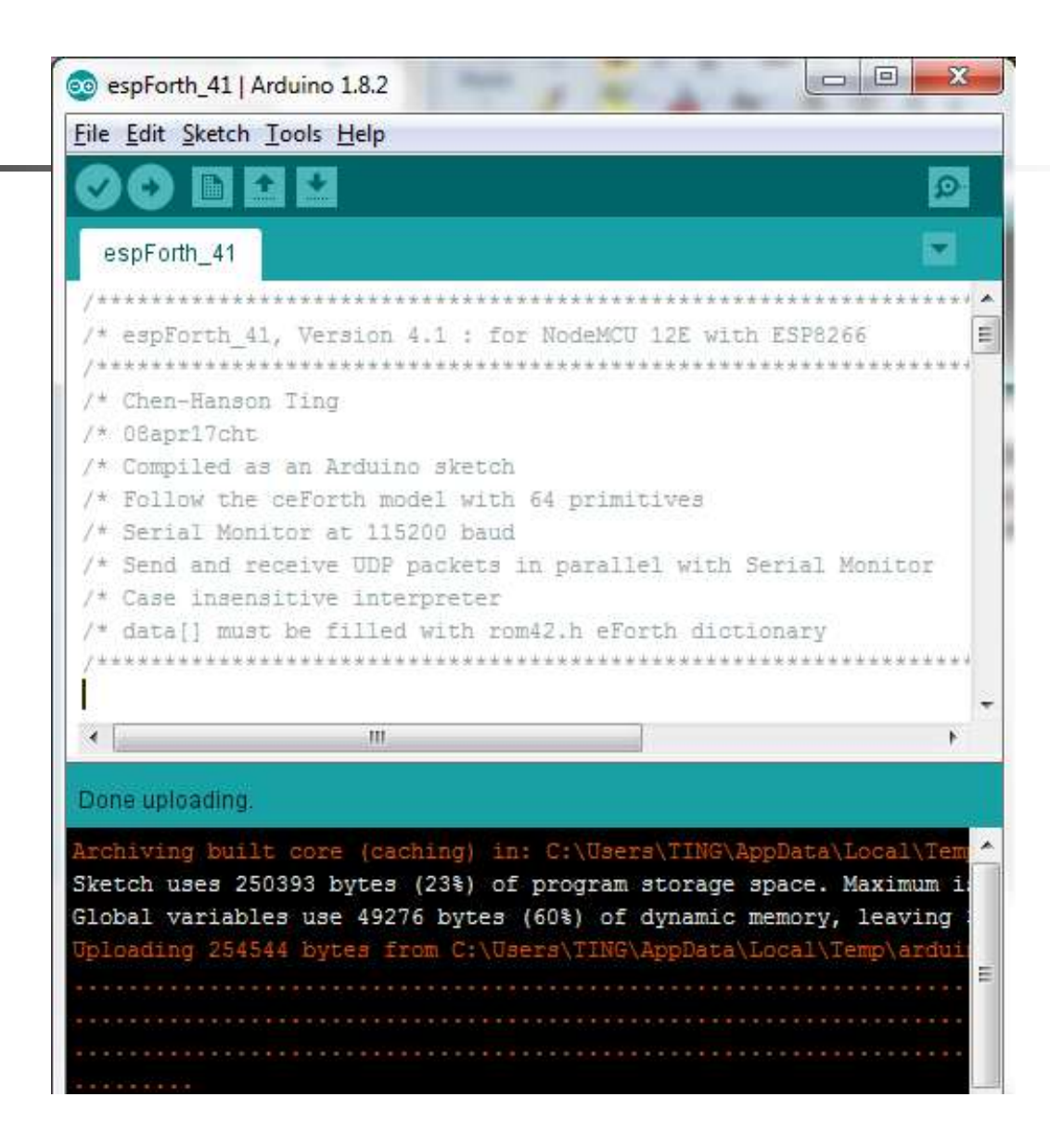

# **1. Serial Monitor**

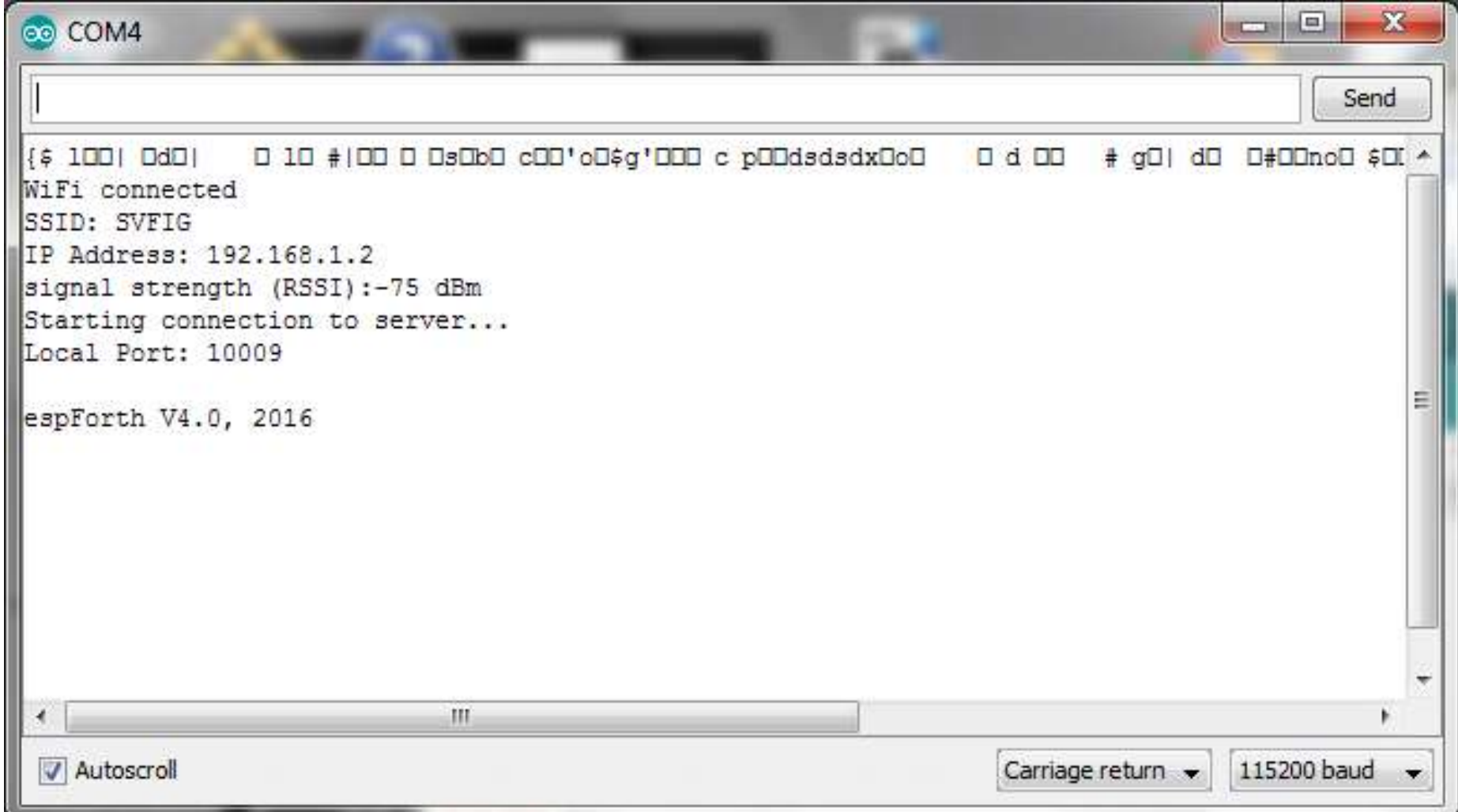

#### **1. espForth**

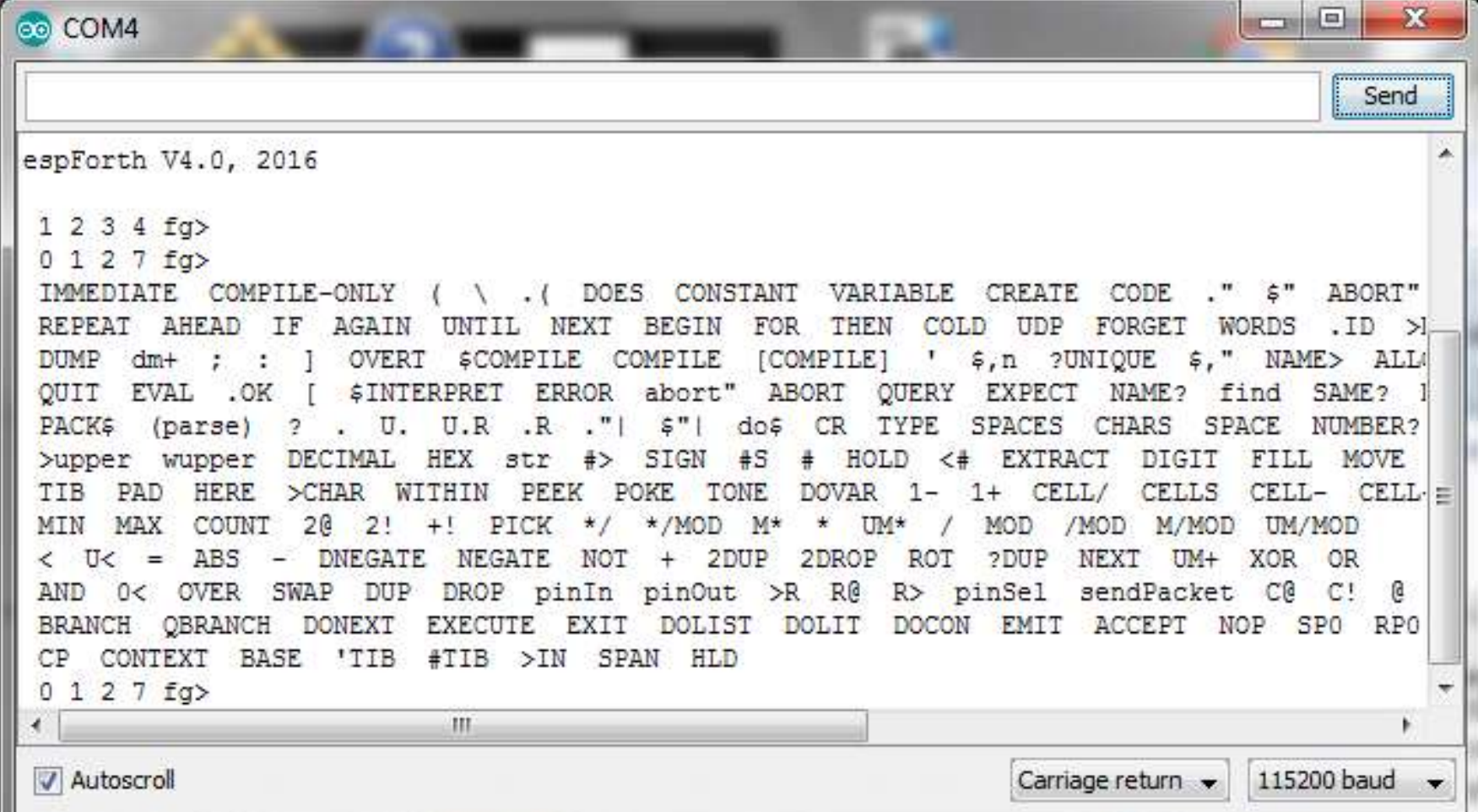

#### **1. UDP Packet Sender**

 $\blacksquare$ 

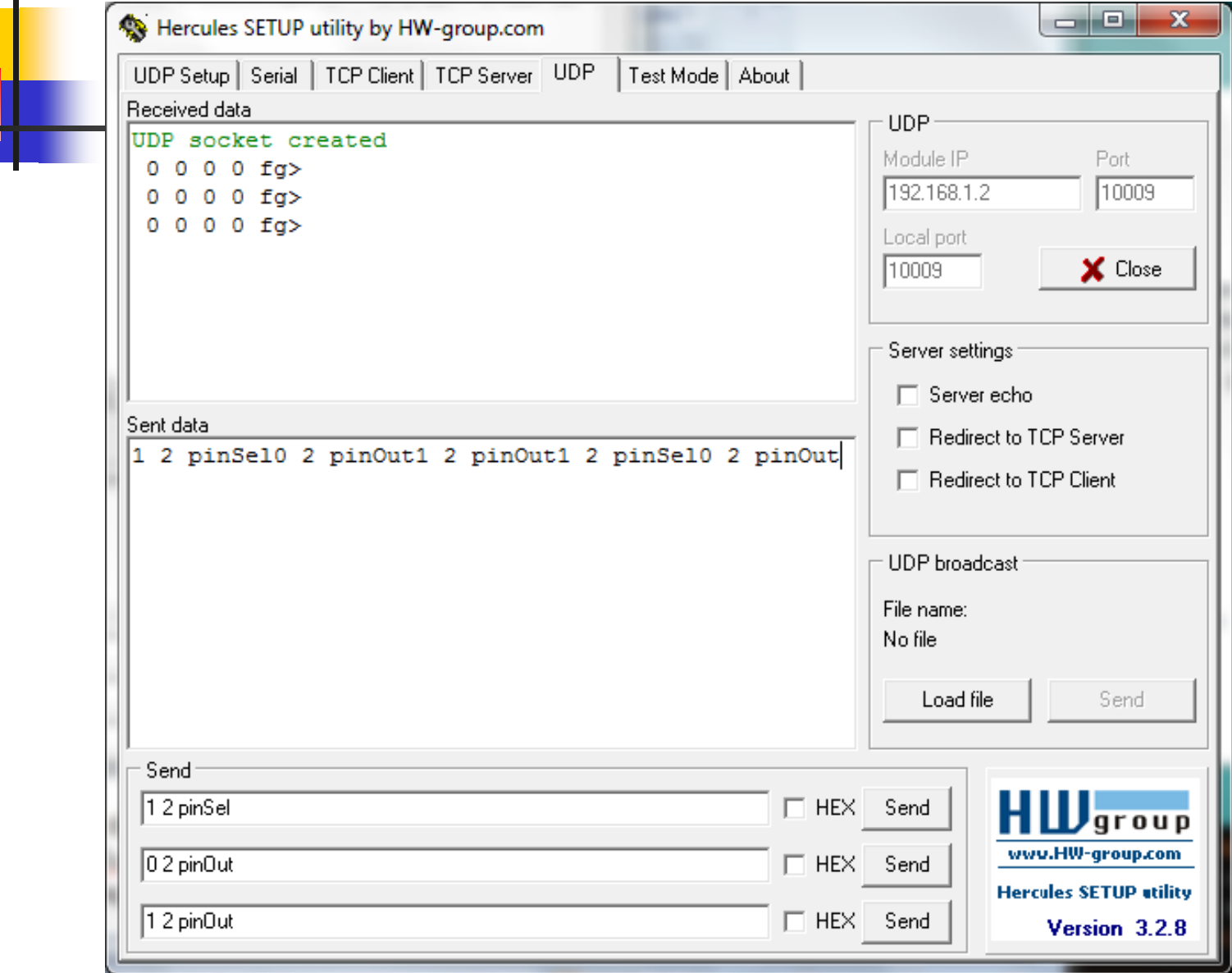

# **2. Arduino IDE UDP Server**

- **Open Arduino IDE.**
- **E** Open UDPserver.ino project.
- **E** Compile and upload UDPserver.
- **E** Open Serial Monitor to see IP.
- **Open Hercules to send UDP packets.**

#### **2. Arduino UDP Server**

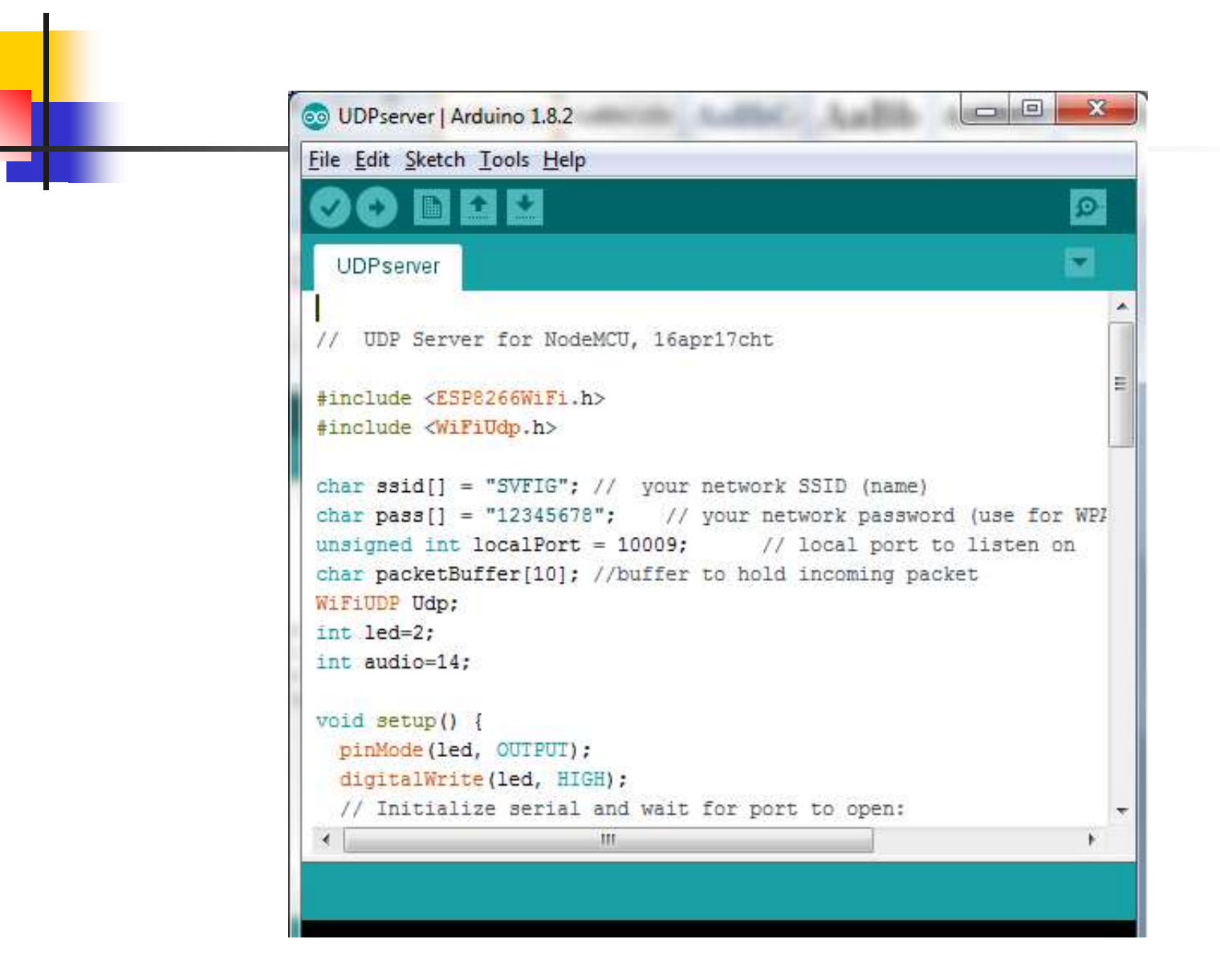

#### **2. Arduino UDP Server**

#### Done uploading.

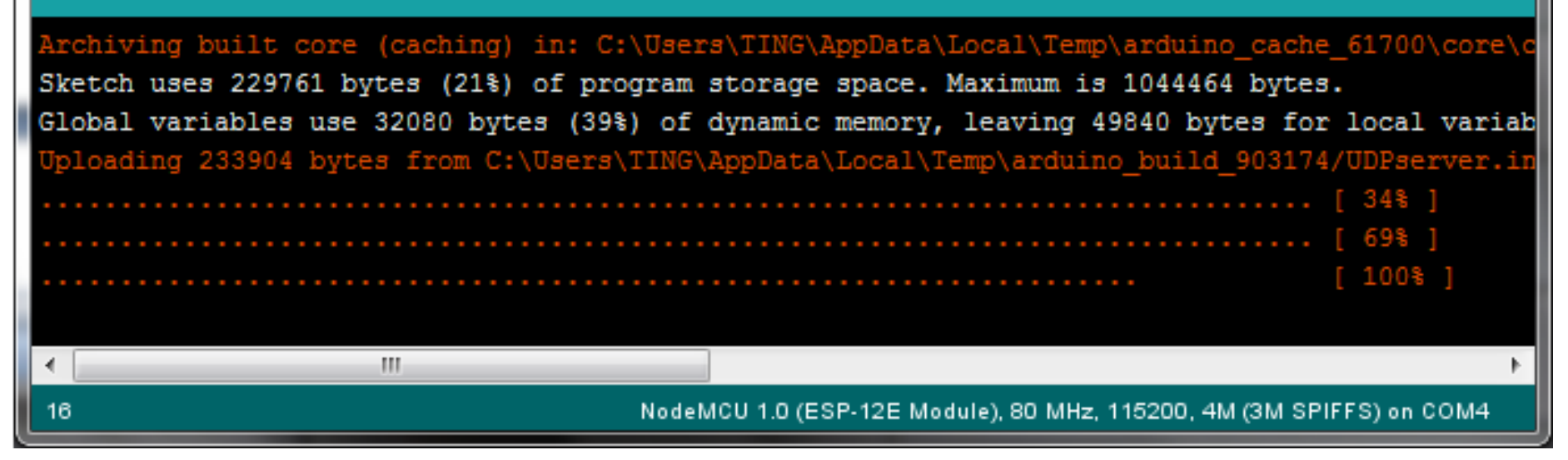

# **2. IP on Serial Monitor**

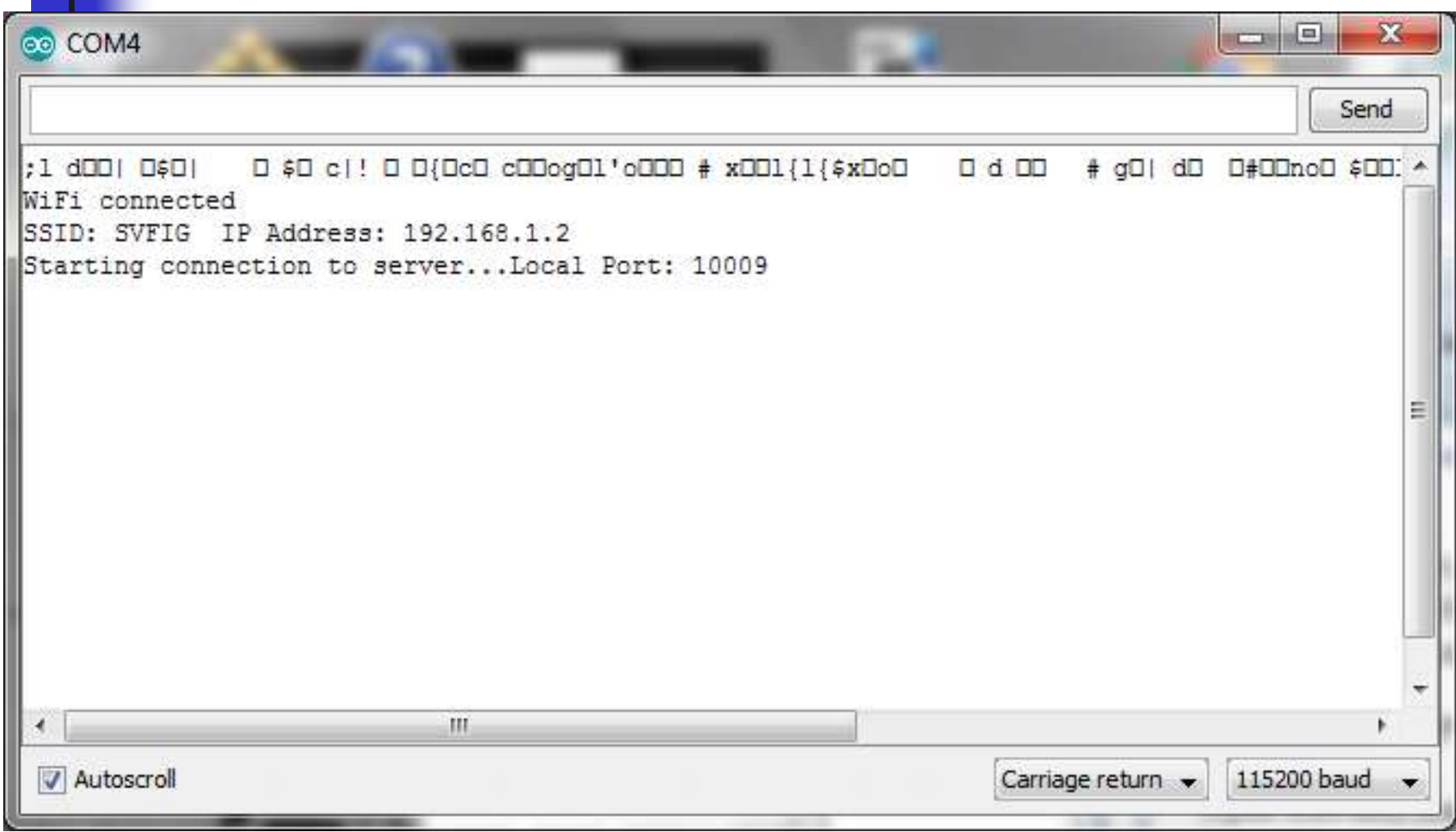

#### **2. Hercules UDP Sender**

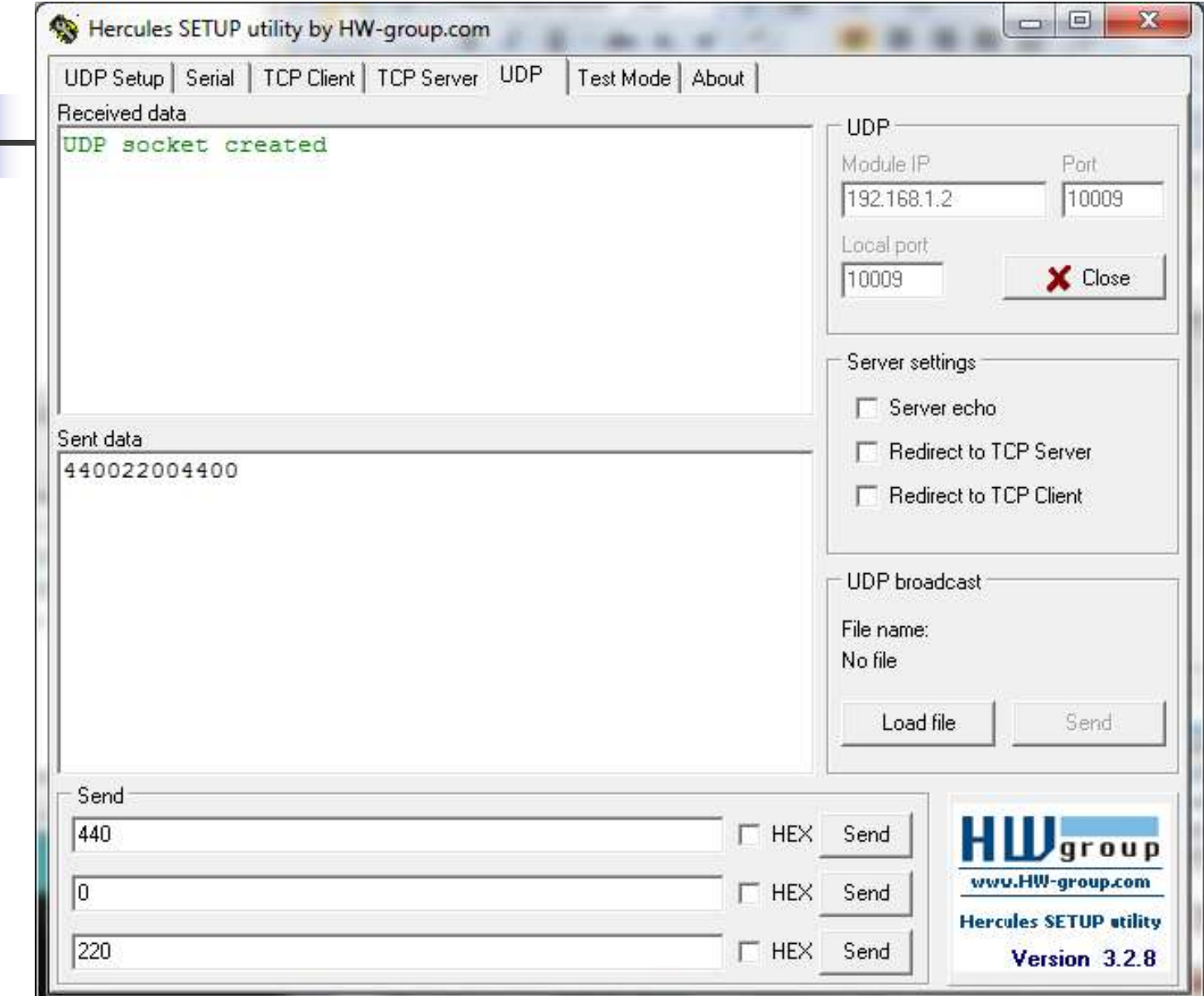

# **2. Serial Monitor Logging**

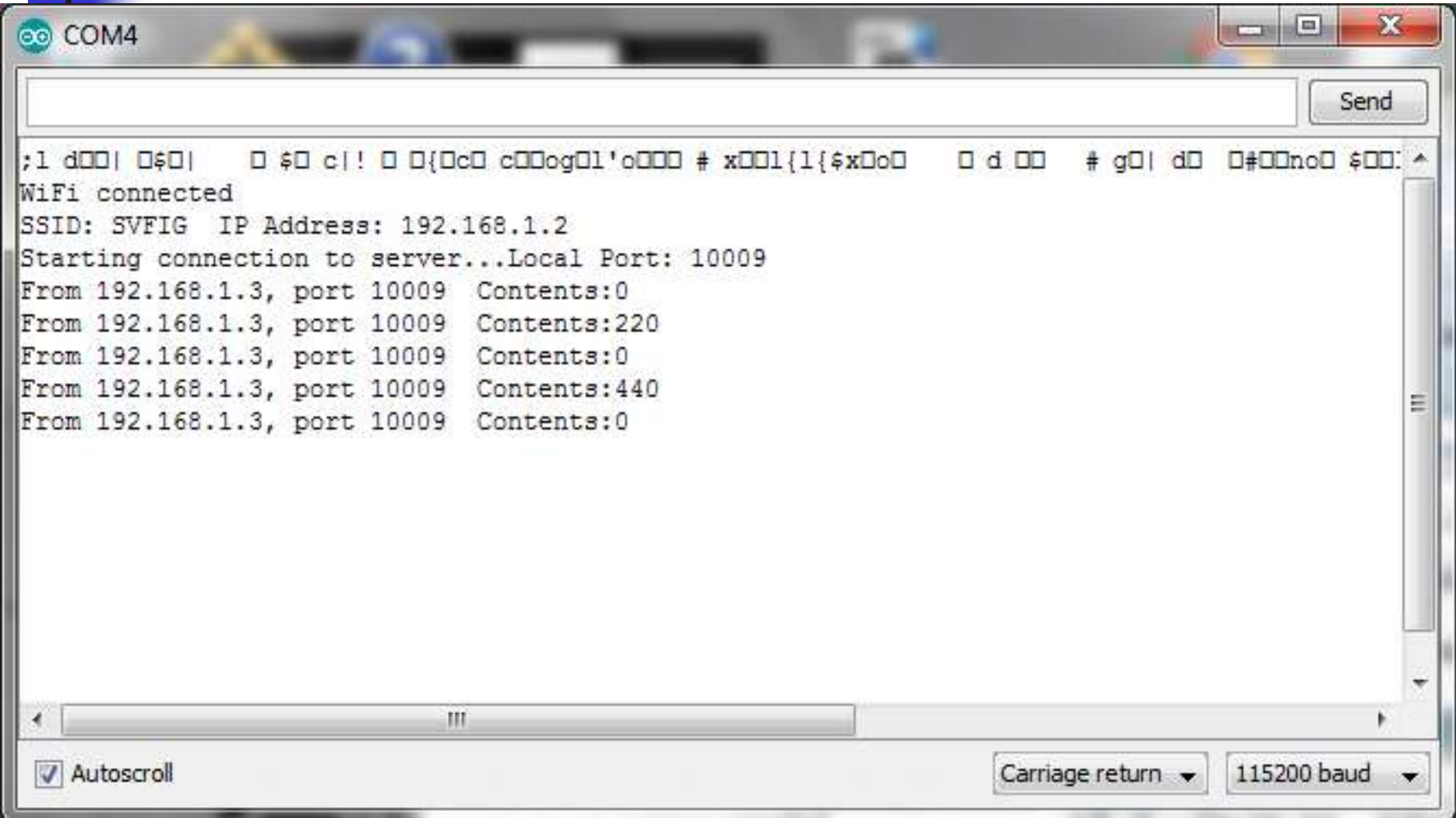

# **3. MicroPython/WebREPL**

- **Flash MicroPython**
- **E** Open TeraTerm Terminal
- **Control LED with REPL**
- **import webrepl\_setup**
- **Control LED with WebREPL**

# **3. MicroPython REPL**

```
\Box\boldsymbol{\mathbf{x}}\blacksquareVT COM4 - Tera Term VT
 File Edit Setup Control Window Help
Performing initial setup
Traceback (most recent call last):
  File "boot.py", line 11, in \langle \text{module} \rangleFile "inisetup.py", line 37, in setup
  File "inisetup.py", line 9, in wifi
OSError: can't set AP config
could not open file 'boot.py' for reading<br>could not open file 'main.py' for reading<br>MicroPython v1.8.6-7-gefd0927 on 2016-11-10; ESP module with ESP8266
Type "help()" for more information.
\{\rangle\} from machine import Pin
\gg p2 = Pin(2, Pin.001)\gg p2.high()
\gg p2.1ow()
\gg p2.high()
\rightarrow
```
#### **3. Install WebREPL**

```
a
                                                                      \Box四 COM4 - Tera Term VT
File Edit Setup Control Window Help
PYR: soft reboot
#6 ets task<40100164. 3. 3fff8398. 4>
WebREPL is not configured, run 'import webrepl_setup'
could not open file 'main.py' for reading
MicroPython v1.8.6-7-gefd0927 on 2016-11-10; ESP module with ESP8266
Type "help()" for more information.
\overline{\gg} import webrepl_setup
WebREPL daemon auto-start status: enabled
Would you like to (E)nable or (D)isable it running on boot?
KEmpty line to quit)
> F
Would you like to change WebREPL password? (y/n) y
New password: password
Confirm password: password
No further action required
```
#### **3. Run WebREPL**

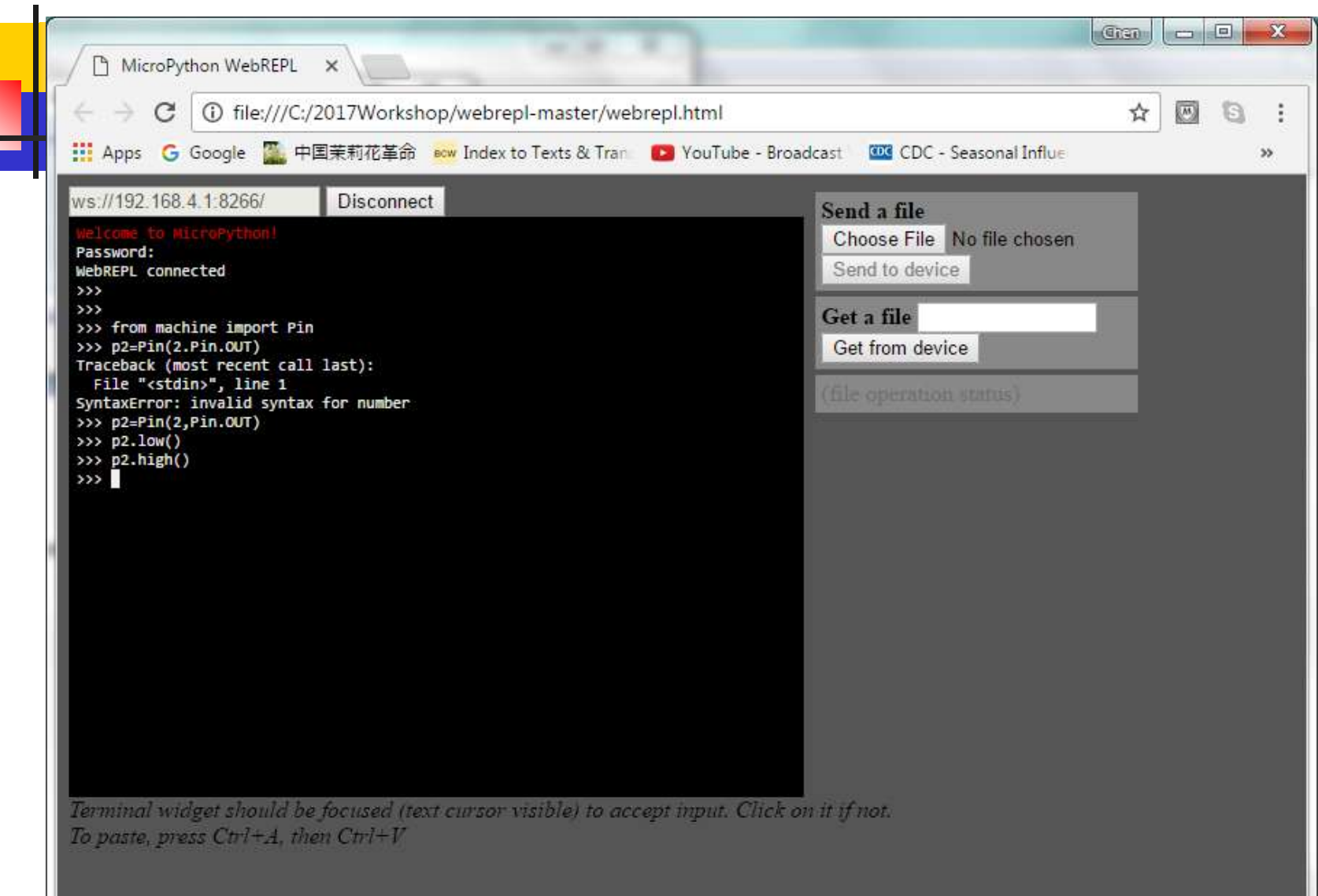

# **4. MicroPython UDP Server**

- **Flash MicroPython**
- **E** Open TeraTerm Terminal
- **Load WriteFile.py on NodeMCU**
- **E** Open Hercules UDP Sender
- **Send UDP packets to control LED**

# **4. MicroPython REPL**

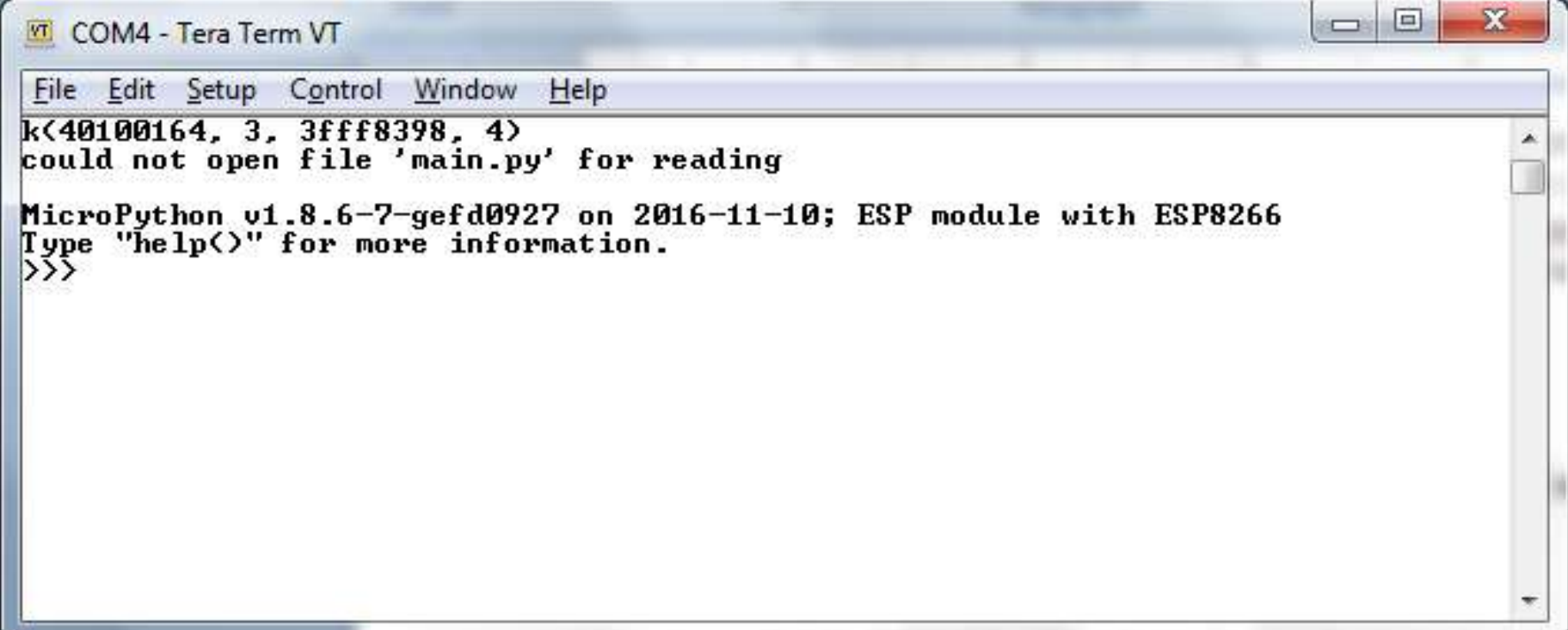

## **4. Load WriteFile.py**

```
=×
                                                                  \overline{\phantom{a}}VT COM4 - Tera Term VT
                      Window
File
   Edit Setup
              Control
                              Help
    p2=machine.Pin(2,machine.Pin.OUT)
                                                                             ×
   p2.1ow== def beep(n):
        if \; n:p14.duty(512)
            p14.freg(n)p2.10w(5)else:
            p14.duty(0)p2.highimport network
    sta=network.WLAN(network.STA_IF)
  = sta.connect('SUFIG','12345678')
=== #static IP
=== #sta.ifconfig<<'192.168.1.10','255.255.255.0','192.168.1.1','192.16
 .1.1'== time.sleep(1)newconfig=sta.ifconfig()
=== print(newconfig)
=== import socket
 == s=socket.socket(socket.AF_INET,socket.SOCK_DGRAM)==
=== s.setsockopt(socket.SOL SOCKET. socket.SO REUSEADDR. 1)
=== addr=(newconfig[0].8266)
=== print(addr)
== s.bind(addr)= - -=== def listen():
        while True:
            data, address=s.recufrom(10)
            beev(int(data))=== listen()
    ,,,,,,
    import os
 == f=open('main.py','w')
 == f.write(CONTENT)
== f.close()== print(os.listdir())
```
#### **4. Send UDP Packets**

 $\blacksquare$ 

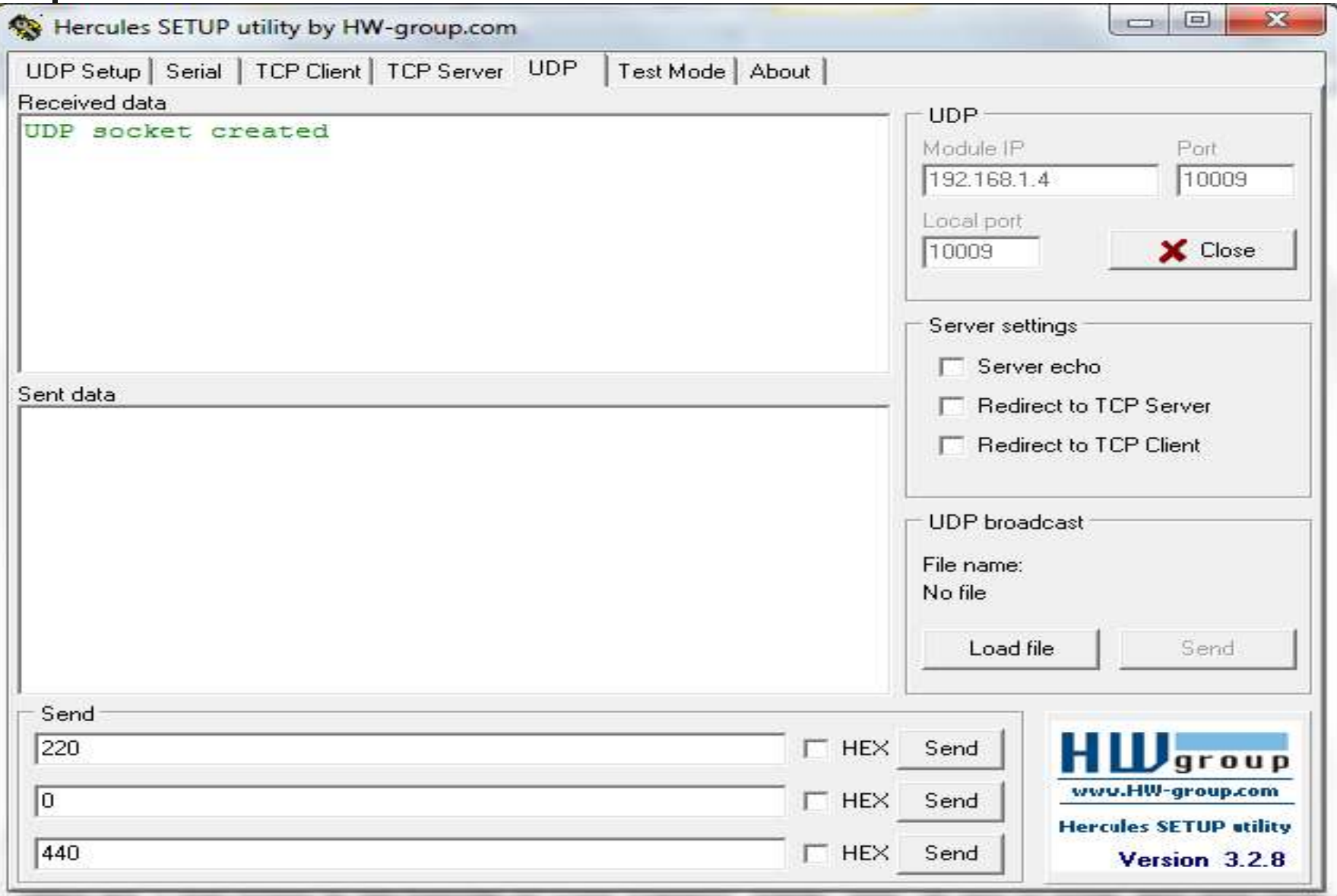

#### **4. UDP Packet Log**

```
x
                                                                  =VT COM4 - Tera Term VT
                                                              Service
    Edit Setup Control Window
                              Help
File
---
= = ...== import os
=== f=open('main.py','w')
== f. write (CONTENT)== f.close()=== print(os.listdir())
= = ====
861
['boot.py', 'main.py']
>>>
>>> import main
    2.168.1
                 '255.255.255.0', '192.168.1.1', '192.168.1.1'10009)
                 10009)
                        b'440'
(192.168.1.3)10009)
                        b'220'
(192.168.1.3', 10009) b'0'
```
# **5. Lua UDP Server**

- **Flash Lua on NodeMCU.**
- **D** Open ESPlorer.
- **Open UDPserver.lua on Editor.**
- **Press Save to ESP button to compile server.**
- **Open Hercules to send UDP packets to NodeMCU.**

# **5. Open UDPserver**

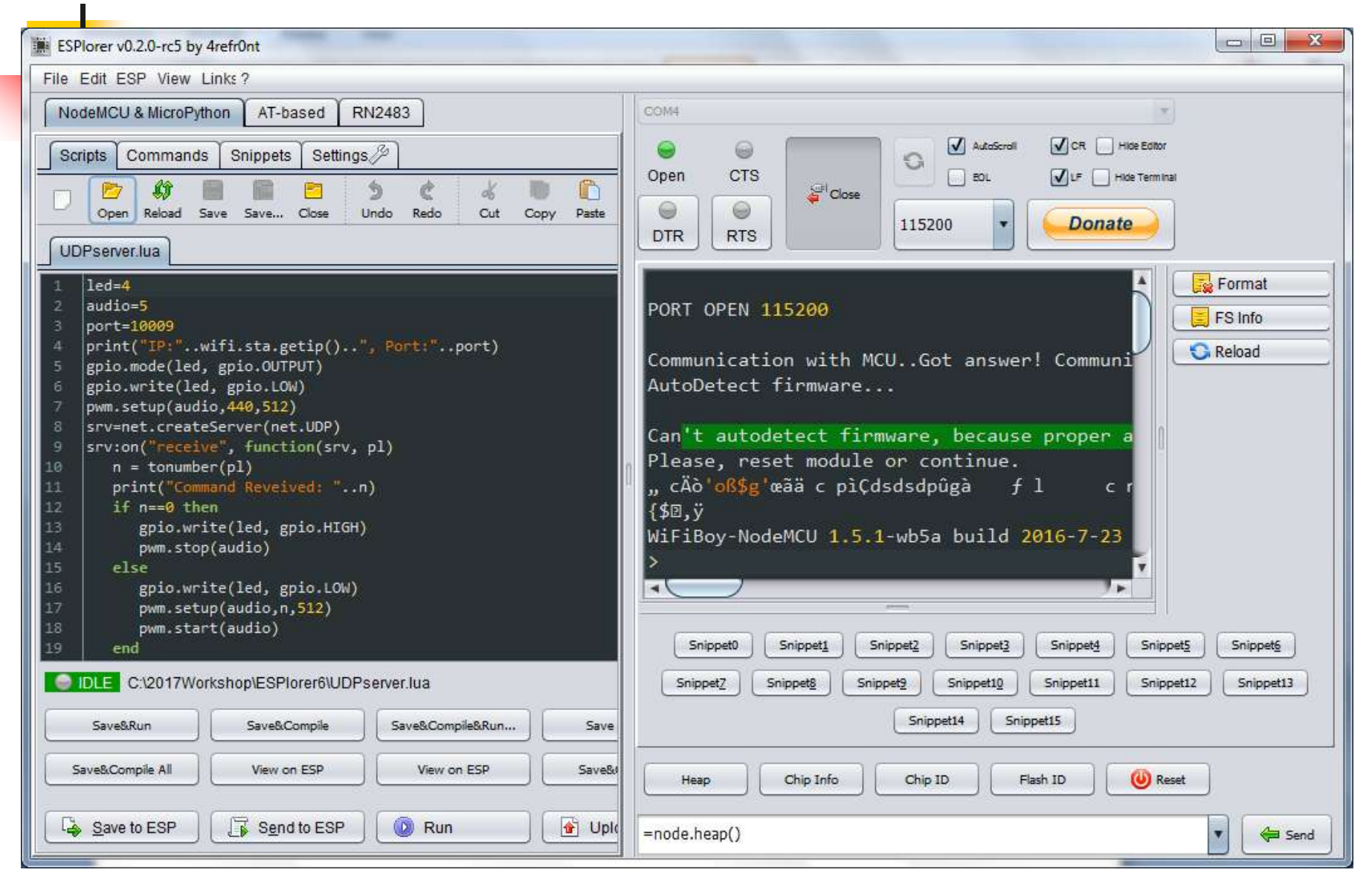

# **5. Compile UDPserver**

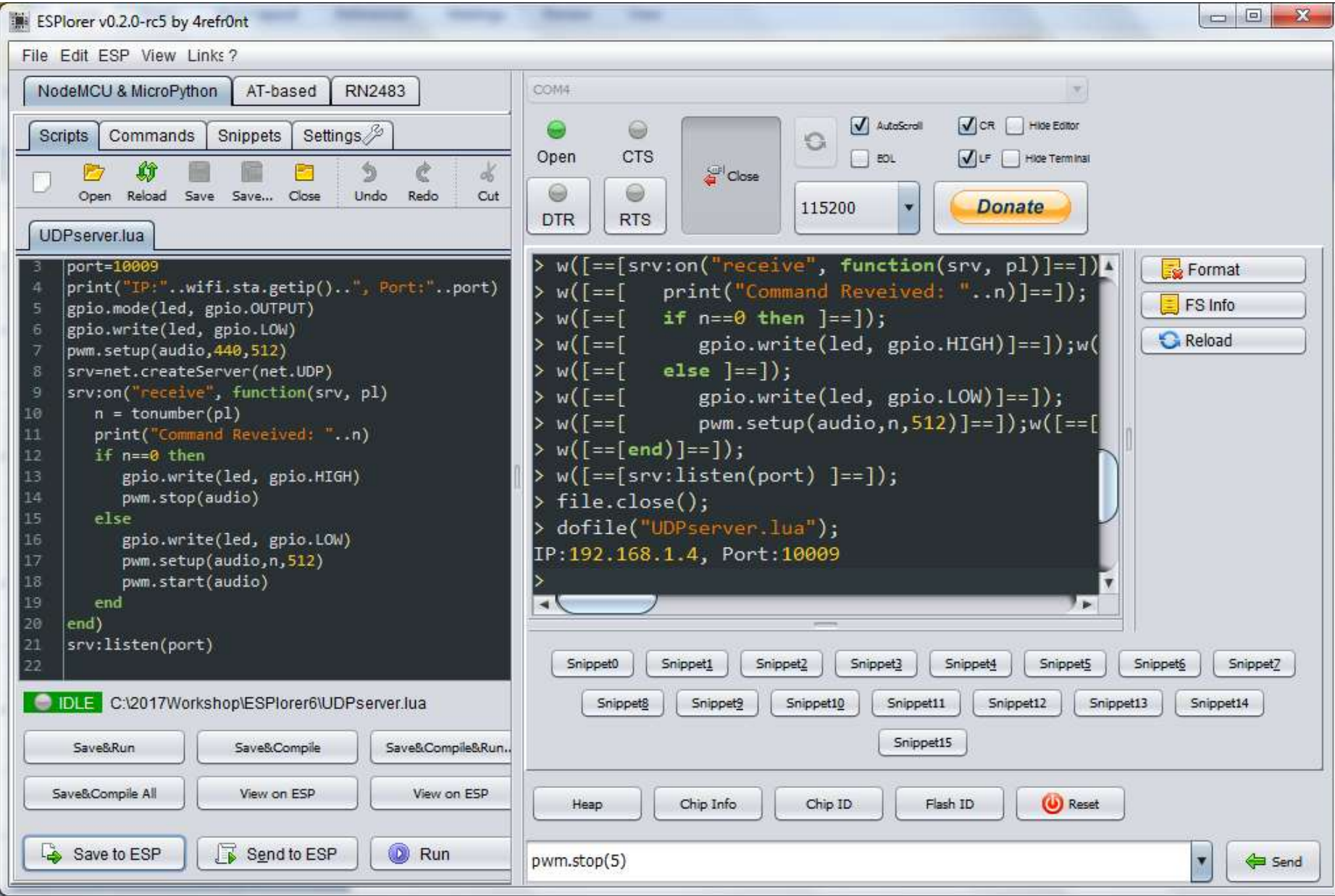

#### **5. Send UDP Packets**

n

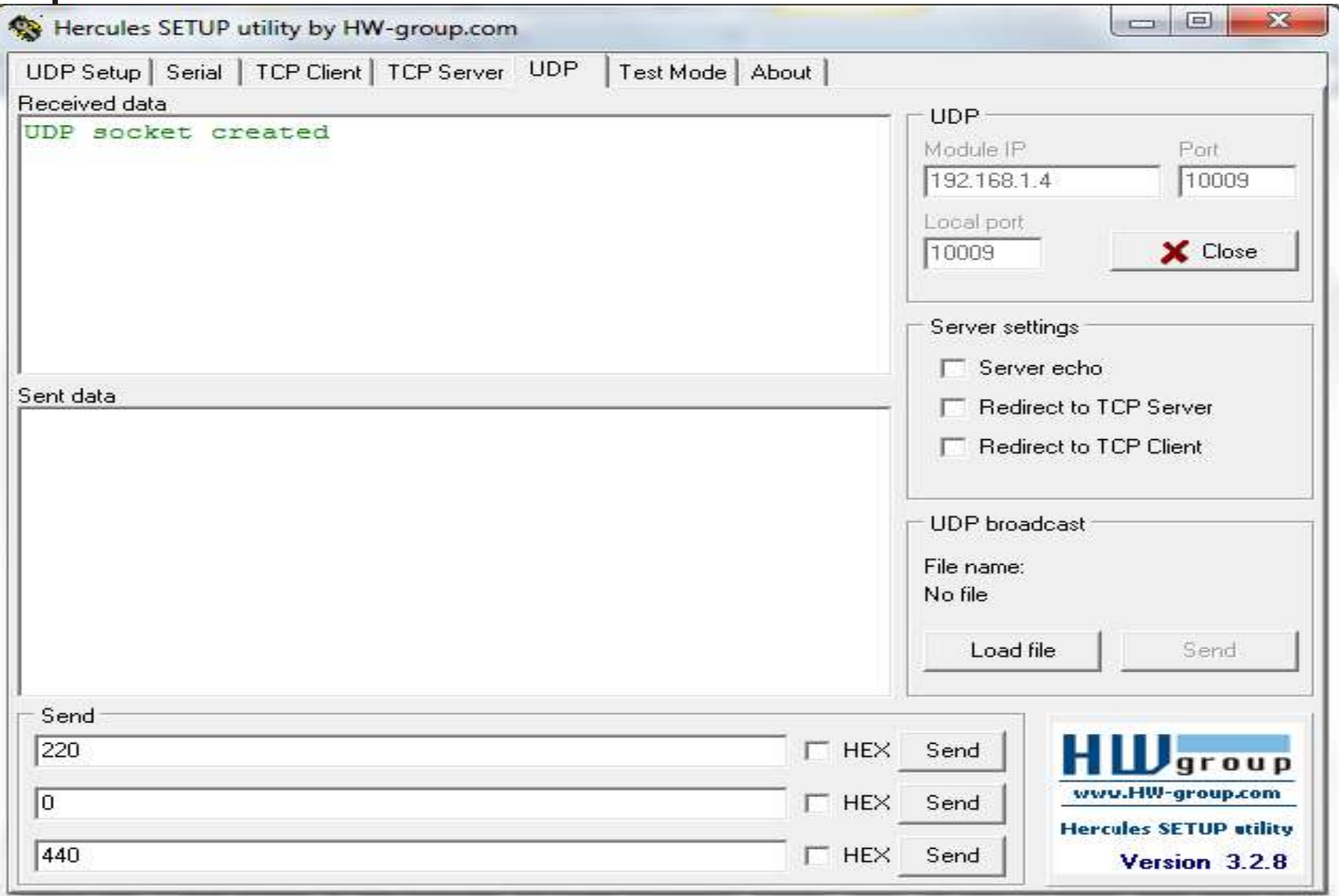

# **5. UDP Packet Log**

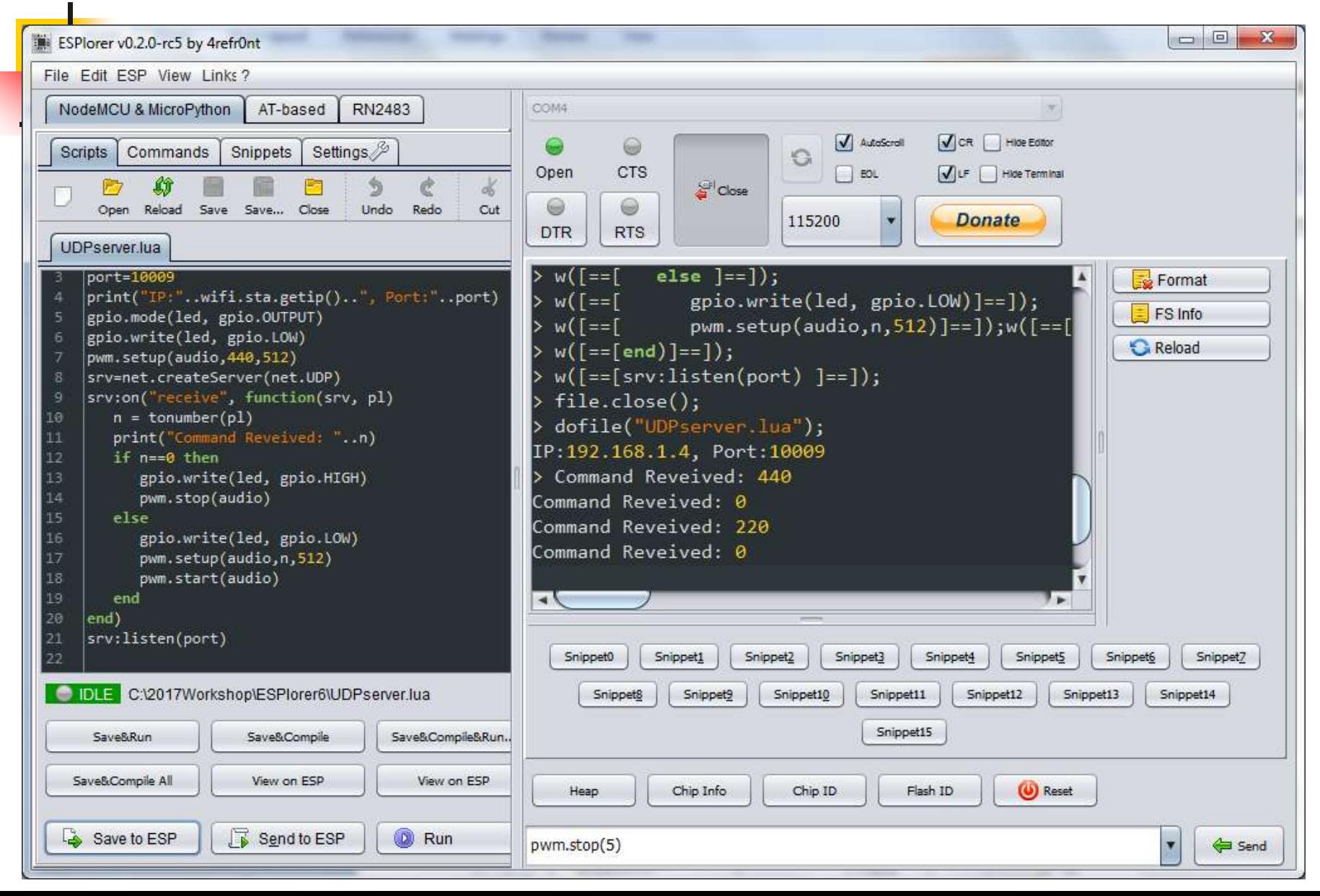

# **Final Thoughts**

- **Reduct 15 The most powerful WiFi kit everybody can afford.**
- **If you can turn a LED on and off over WiFi, you can do anything in IoT world!**
- **Have fun!!!**

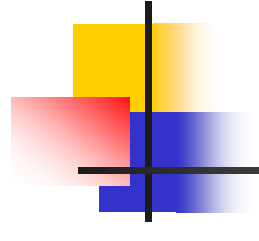

# **Any Questions?**

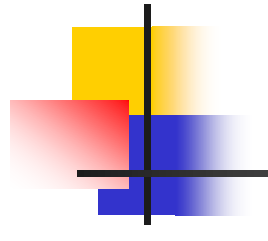

# **Thank You.**